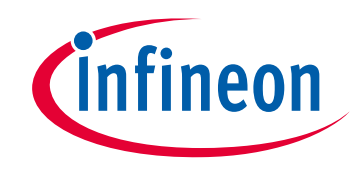

# **Please note that Cypress is an Infineon Technologies Company.**

The document following this cover page is marked as "Cypress" document as this is the company that originally developed the product. Please note that Infineon will continue to offer the product to new and existing customers as part of the Infineon product portfolio.

# **Continuity of document content**

The fact that Infineon offers the following product as part of the Infineon product portfolio does not lead to any changes to this document. Future revisions will occur when appropriate, and any changes will be set out on the document history page.

# **Continuity of ordering part numbers**

Infineon continues to support existing part numbers. Please continue to use the ordering part numbers listed in the datasheet for ordering.

www.infineon.com

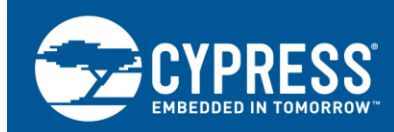

## **AN225401**

## **How to Use Serial Communications Block (SCB) in Traveo II Family**

**Author: Koichi Tsuchiya Associated Part Family: Traveo™ II Family CYT2/CYT3/CYT4 Series Related Application Notes: see [Related Documents.](#page-30-0)**

AN225401 demonstrates how to configure and use a Serial Communications Block (SCB) in Traveo™ II family MCU with three serial interface protocols: SPI, UART, and I<sup>2</sup>C.

## **Contents**

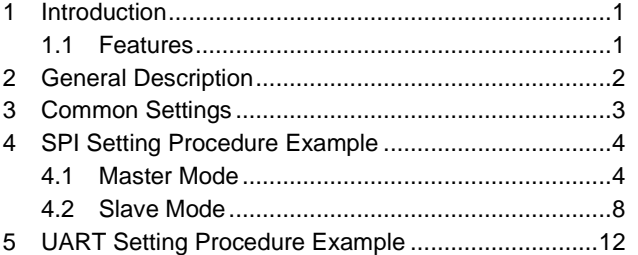

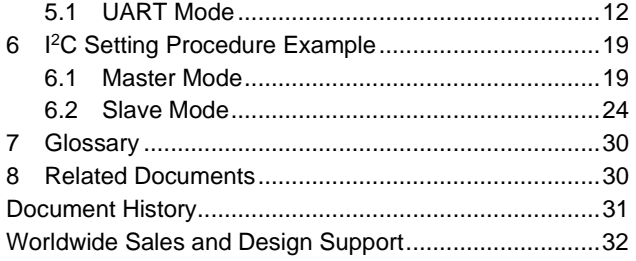

## <span id="page-1-0"></span>**1 Introduction**

This application note describes how to use a Serial Communications Block (SCB) in Cypress Traveo II family CYT2/CYT3/CYT4 series MCUs. The SCB is used for serial communication with other devices; it supports three serial communication protocols: SPI, UART, and I<sup>2</sup>C.

This application note explains the functioning of SCB, initial configuration, and data communication operations with use cases. To understand the functionality described and terminology used in this application note, see the Serial Communications Block (SCB) chapter of the Architecture [Technical Reference Manual \(Architecture](#page-30-0) TRM).

## <span id="page-1-1"></span>**1.1 Features**

The SCB supports the following features:

- Standard SPI Master and Slave functionality with Motorola, Texas Instruments, and National Semiconductor protocols.
- Standard UART functionality with SmartCard reader, Local Interconnect Network (LIN), and IrDA protocols.
	- Standard LIN Slave functionality with LIN v1.3 and LIN v2.1/2.2 specification compliance.

The SCB in Traveo II family has only Standard LIN Slave functionality.

- Standard I<sup>2</sup>C Master and Slave functionality.
- Only SCB[0] is DeepSleep-capable.
- EZ mode for SPI and I<sup>2</sup>C Slaves allows for operation without CPU intervention.
- CMD\_RESP mode for SPI and I<sup>2</sup>C Slaves allows for operation without CPU intervention, and available only in DeepSleep-capable SCB.
- Low-power (DeepSleep) mode of operation for SPI and I<sup>2</sup>C Slaves (using external clocking), only available on DeepSleep-capable SCB.
- DeepSleep wakeup on I<sup>2</sup>C Slave address match or SPI Slave selection; only available on DeepSleep-capable SCB.
- Trigger outputs for connection to DMA.
- Multiple interrupt sources to indicate status of FIFOs and transfers.

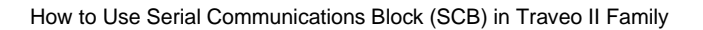

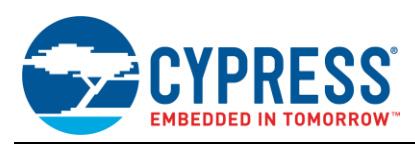

## <span id="page-2-0"></span>**2 General Description**

The SCB supports three serial communication protocols: SPI, UART, and I<sup>2</sup>C. Only one of the protocol is supported by an SCB at any given time.

The SCB supports only the Slave functions of the LIN standard. Therefore, UART-LIN of the SCB cannot be used for the LIN Master. For details on the supported hardware and LIN Master tasks, see the description of the LIN block in the [Architecture TRM.](#page-30-0)

[Figure 1](#page-2-1) shows the block diagram of SCB.

Figure 1. Block Diagram of SCB

<span id="page-2-1"></span>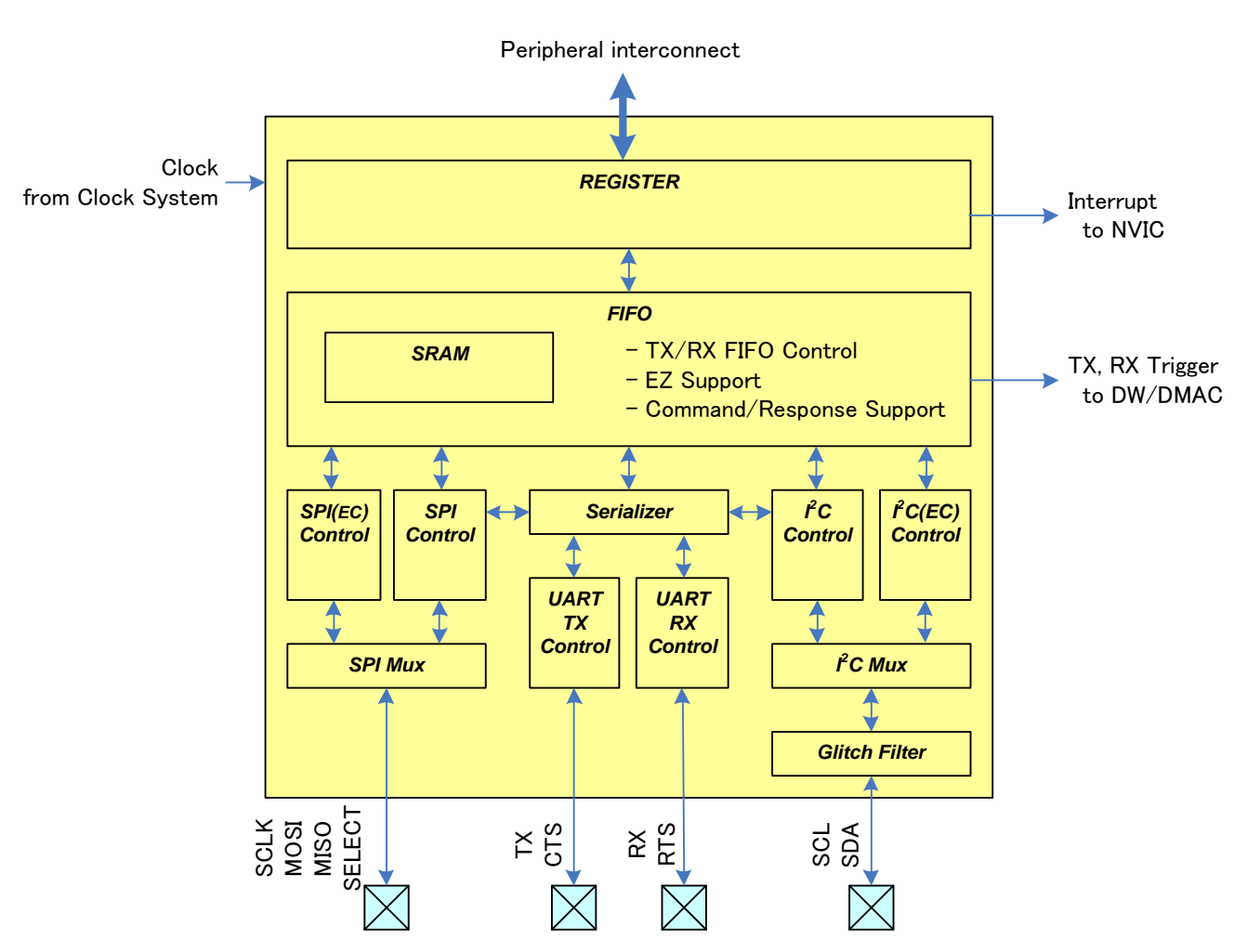

The SCB consists of registers, FIFO, and a control block for each protocol function (SPI, UART, and I<sup>2</sup>C). Registers are used as a software interfaces for SCB settings and generated interrupts by each event. The FIFO consists of SRAM (256-byte) and has three modes Tx/Rx FIFO (128x8-bit/ 64x16-bit/ 32x32-bit), EZ (256x8-bit), and Command/Response (256x8-bit). Each protocol function control block works as a transmitting and receiving controller. SPI (all SCBs) and I <sup>2</sup>C (SCB[0]) support externally clocked (EC) mode in Slave mode.

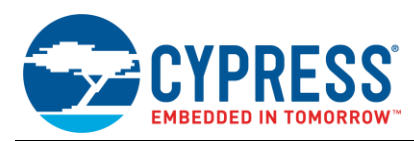

## <span id="page-3-0"></span>**3 Common Settings**

[Figure 2](#page-3-1) shows the flow of the general settings of SCB. Specific settings for each protocol are described in later sections.

<span id="page-3-1"></span>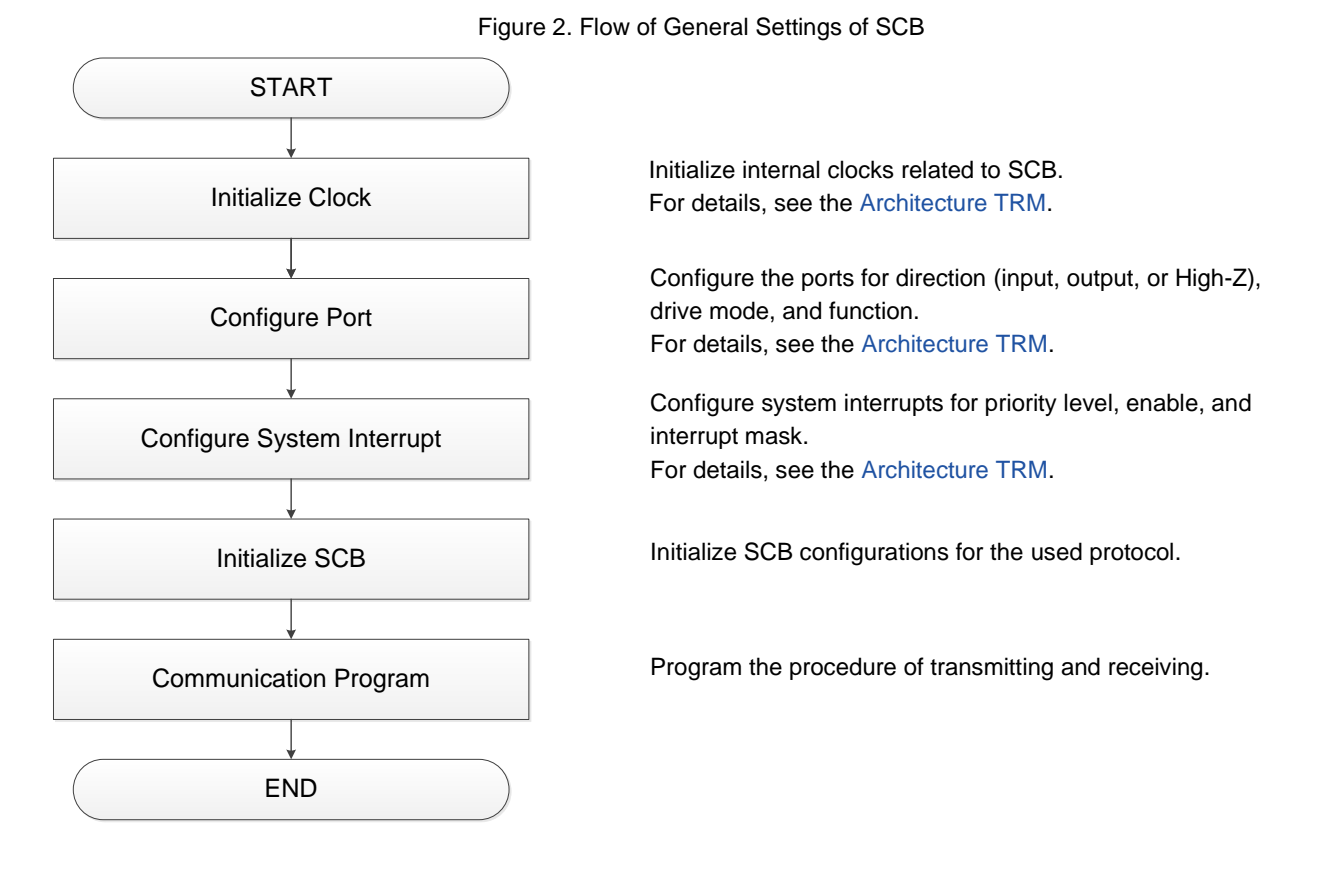

The Initialize Clock block sets the peripheral clock (PCLK) input to the SCB. This setting is configured by the clock system in the MCU.

The Configure Port block configures the connection of external pins used for communication with the SCB. The Configure System Interrupt block configures the interrupt settings used for communicating as a transmission interrupt or a receive interrupt.

For details, see th[e Architecture TRM](#page-30-0) of each block. The Initialize SCB block initializes the registers of the SCB for the protocol used. The Communication Program block describes the control procedure when the SCB transmits or receives data.

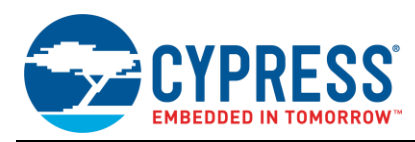

## <span id="page-4-0"></span>**4 SPI Setting Procedure Example**

This section shows an example of using SPI. The SCB supports SPI Master mode and SPI Slave mode with Motorola, Texas Instruments, and National Semiconductor protocols. See th[e Architecture TRM](#page-30-0) for details of each protocol.

## <span id="page-4-1"></span>**4.1 Master Mode**

This example configures SCB in Motorola SPI Master mode and transmits one word (16-bits) of data and receives one word of data from the SPI Slave.

<Use case>

- SCB Mode = Motorola SPI Master mode
- $-$  SCB Channel  $= 1$
- PCLK (Peripheral Clock) = 4 MHz
- Bit rate = 1 Mbps
- $-X/X$  data length = 16 bits
- Tx/Rx FIFO = Yes (16-bit FIFO data elements)
- $-Rx$  interrupt = Enable
- Used ports
	- SCLK : SCB1\_CLK (P18.2)
	- MOSI : SCB1\_MOSI (P18.1)
	- MISO : SCB1\_MISO (P18.0)
	- SELECT : SCB1\_SEL0 (P18.3)
- MOSI data is driven on a falling edge of SCLK.
- MISO data is captured on a falling edge of SCLK after half a SPI SCLK period from a rising edge.

<span id="page-4-2"></span>[Figure 3](#page-4-2) shows the example of connection between the SCB and another SPI device.

Figure 3. Example of SPI (Master Mode) Communication

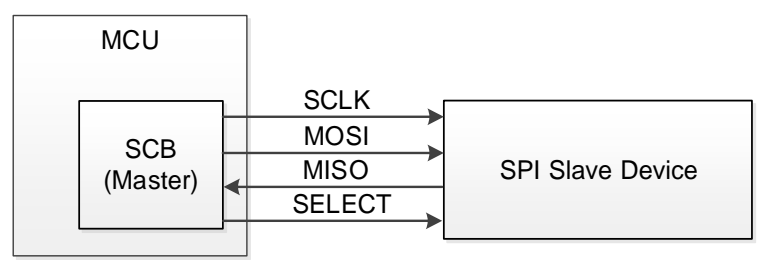

In SPI mode, SCLK, MOSI, MISO, and SELECT signals are connected to another Slave device. In Master mode, SCLK and MOSI are output, and MISO is input. SELECT is used as an indication of valid data period for the Slave device. Up to four SELECT signals can be assigned.

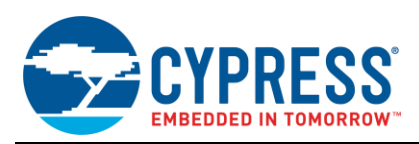

[Figure 4](#page-5-0) shows the setting procedure and operation example for Master mode.

Figure 4. SPI Master Mode Operation

<span id="page-5-0"></span>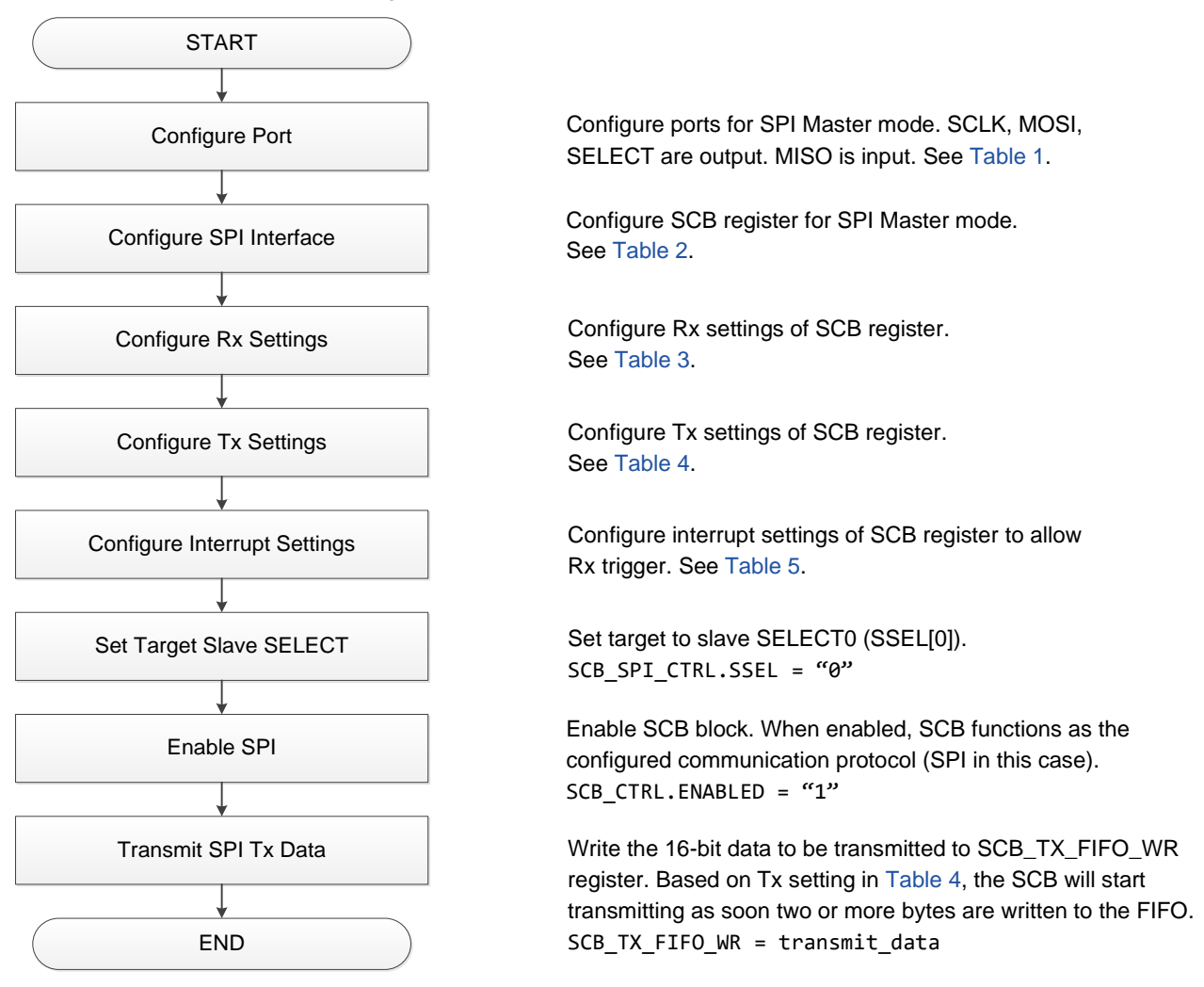

After the common settings such as ports and SPI interface configurations, enable the SCB block by setting the enable bit (SCB\_CTRL.ENABLED). The software sets the transmission data to the Tx FIFO; then the SPI controller transmits the data to the Slave device. If the number of bytes received exceeds the Rx FIFO threshold level (SCB\_RX\_FIFO\_CTRL.TRIGGER\_LEVEL), the SPI controller notifies the receive interrupt to the CPU. The software can then read the received data from the Rx FIFO.

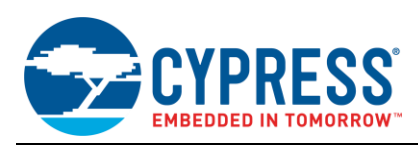

<span id="page-6-1"></span>[Figure 5](#page-6-1) shows an example of SPI receiver interrupt handling.

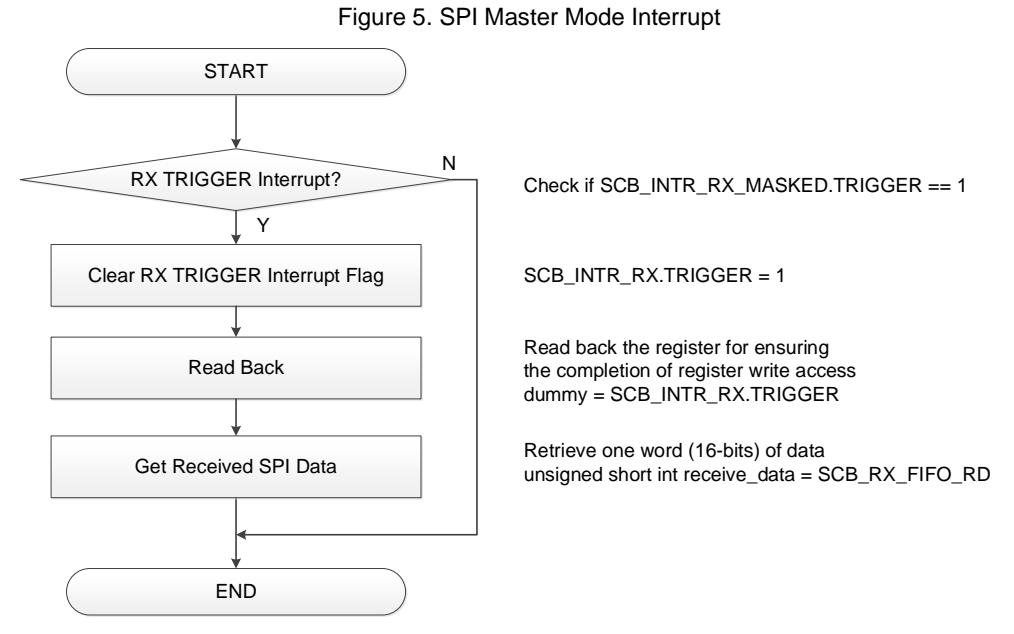

When the SPI controller stores data in the Rx FIFO, the SPI controller can notify a receive interrupt to the CPU. When the CPU detects a receive interrupt, the software can get the received data from the Rx FIFO. If the cause of an interrupt is not TRIGGER, you should check for other interrupt causes or clear all interrupts.

**Note:** Procedures for causes other than the TRIGGER interrupt should be handled by the application.

#### **4.1.1 Configure Ports**

This section explains an example of the port setting used in SPI Master mode. In this mode, SCLK, MOSI, MISO, and SELECT are used as interface signals. Each signal is assigned to the port number as follows:

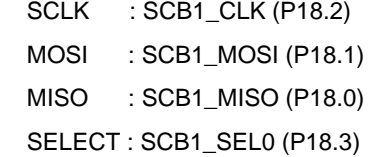

[Table 1](#page-6-0) shows an example of the port configuration in SPI Master mode.

SCLK, MOSI, and SELECT are configured for the output port, and MISO is configured for the input port with the GPIO\_PRT18\_CFG.DRIVE\_MODE*x* register and GPIO\_PRT18\_CFG.IN\_EN*x* register. The pin functions are determined by the HSIOM\_PRT18.PORT\_SEL0.IOx\_SEL register.

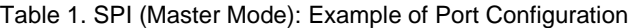

<span id="page-6-0"></span>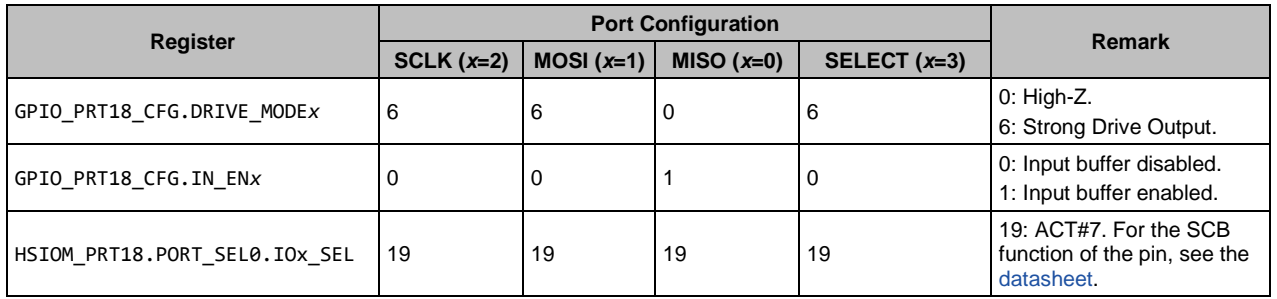

**Note:** Bits that are not listed in [Table 1](#page-6-0) have default values. For default values, see the respective registers in the [Registers TRM.](#page-30-0)

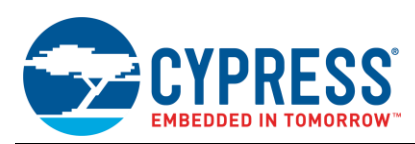

### **4.1.2 Configure SPI Interface Registers**

This section explains an example of setting SPI registers used in SPI Master mode. The following SPI registers are used: interface configuration register, Rx and Tx control register, and interrupt register.

[Table 2](#page-7-0) shows an example of the SPI interface configuration in SPI Master mode. These registers configure the SPI interface in communication mode or clock and data. In this case, this SPI interface behaves in Motorola mode, SPI Master mode, and 16-bit FIFO data elements.

<span id="page-7-0"></span>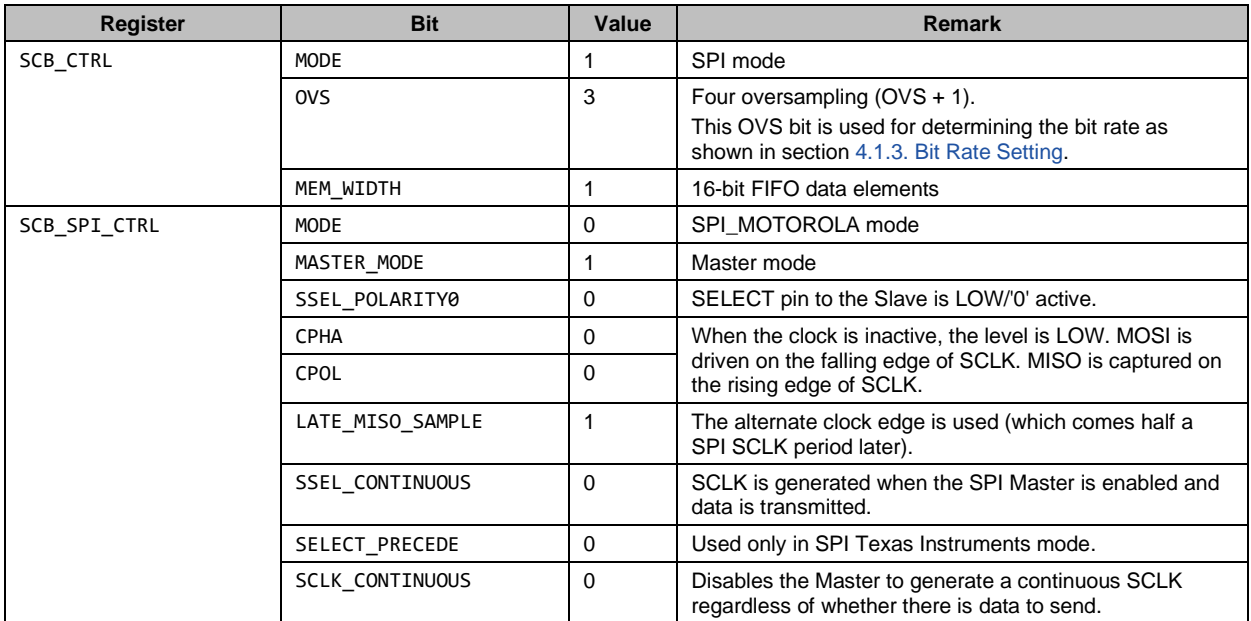

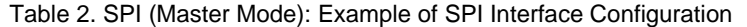

**Note:** Bits that are not listed in [Table 2](#page-7-0) have default values. For default values, see the respective registers in the [Registers TRM.](#page-30-0)

[Table 3](#page-7-1) shows an example of the Rx configuration in SPI Master mode. These registers configure the receiver control settings. In this case, the received data format is Most Significant Bit (MSb) first, and the data width is 16 bits.

<span id="page-7-1"></span>

| <b>Register</b>  | <b>Bit</b>    | Value | Remark                                                                                                    |
|------------------|---------------|-------|----------------------------------------------------------------------------------------------------|
| SCB RX CTRL      | MSB FIRST     |       | MSb first.                                                                                                    |
|                  | MEDIAN        |       | Disables the digital 3-tap median filter to be applied to<br>the input of Rx FIFO to filter glitches on the line. |
|                  | DATA WIDTH    | 15    | Width of $Rx$ data =16.                                                                                           |
| SCB RX FIFO CTRL | TRIGGER LEVEL |       | Interrupt occurs when there are more than two entries in<br>the Rx FIFO.                                          |

Table 3. SPI (Master Mode): Example of Rx Configurations

**Note:** Bits that are not listed in [Table 3](#page-7-1) have default values. For default values, see the respective registers in the [Registers TRM.](#page-30-0)

[Table 4](#page-7-2) shows an example of the Tx configuration in SPI Master mode. These registers configure the transmitter control settings. In this case, the transmitter data format is MSb first, and the data width is 16 bits.

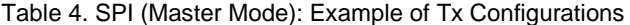

<span id="page-7-2"></span>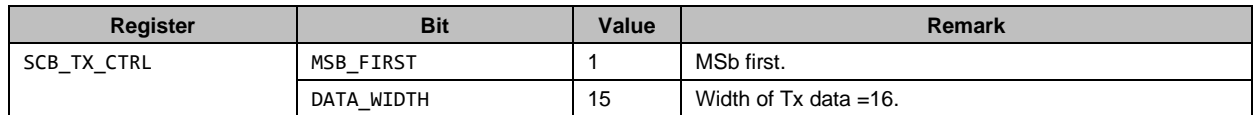

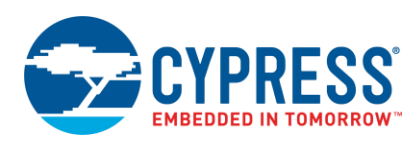

**Note:** Bits that are not listed in [Table 4](#page-7-2) have default values. For default values, see the respective registers in the [Registers TRM.](#page-30-0)

[Table 5](#page-8-1) shows an example of the interrupt configuration in SPI Master mode. These registers configure the interrupt mask settings. In this case, when the Rx trigger occurs, the receiver interrupt occurs and the SCB notifies the CPU with the interrupt controller.

<span id="page-8-1"></span>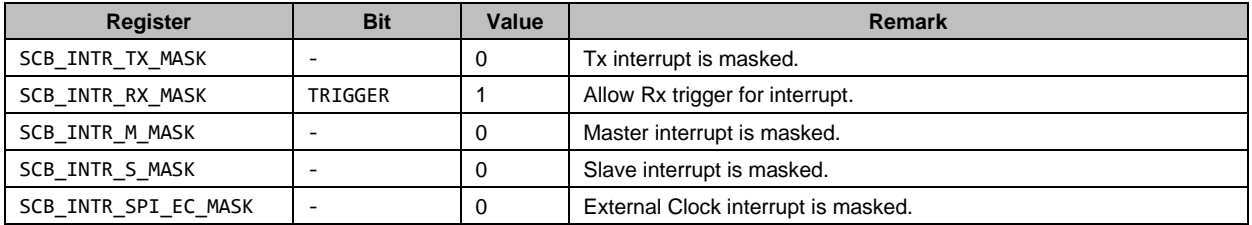

Table 5. SPI (Master Mode): Example of Interrupt Configurations

**Note:** Bits that are not listed in [Table 5](#page-8-1) have default values. For default values, see the respective registers in the [Registers TRM.](#page-30-0)

#### <span id="page-8-2"></span>**4.1.3 Bit Rate Setting**

The bit rate setting is valid only in Master mode. The formula of bit rate calculation is as follows:

```
Bit rate [bps] = Input Clock [Hz] / OVS
```
OVS : SCB\_CTRL.OVS + 1

In this case, bit rate is calculated as follows:

```
Bit rate = Input Clock [Hz] / OVS = PCLK(4MHz) / (3+1) = 1 [Mbps]
```
For more details, see the [Architecture TRM.](#page-30-0)

### <span id="page-8-0"></span>**4.2 Slave Mode**

This example sets the Motorola SPI Slave mode so that the Master transmits two half-words of data to the Slave, and then the Slave receives two half-words of data from the Master.

- <Use case>
- SCB Mode = Motorola SPI Slave mode
- $-$  SCB Channel  $= 1$
- $-$  PCLK  $=$  4 MHz
- Bit rate = 1 Mbps
- $-X/X$  data length = 16 bits
- Tx/Rx FIFO = Yes (16-bit FIFO data elements)
- Tx/Rx interrupts = Enable
- Used ports
	- SCLK : SCB1\_CLK (P18.2)
	- MOSI : SCB1\_MOSI (P18.1)
	- MISO : SCB1\_MISO (P18.0)
	- SELECT : SCB1\_SEL0 (P18.3)
- MISO data is driven on a falling edge of SCLK.
- MOSI data is captured on a rising edge of SCLK

[Figure 6](#page-9-0) shows the example of a connection between the SCB and another SPI device.

<span id="page-9-0"></span>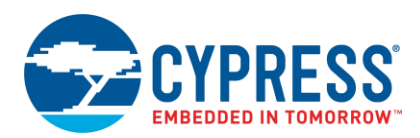

#### Figure 6. Example of SPI (Slave Mode) Communication Connection

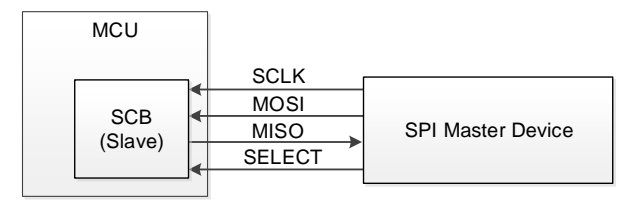

In SPI mode, SCLK, MOSI, MISO, and SELECT signals connect to another SPI Master device. In Slave mode, SCLK, MOSI, and SELECT are input ports, and MISO is the output port. SELECT indicates when valid data is transmitted from the SPI Master device or SPI Slave device.

[Figure 7](#page-9-1) shows the setting procedure and operation example for Slave mode.

<span id="page-9-1"></span>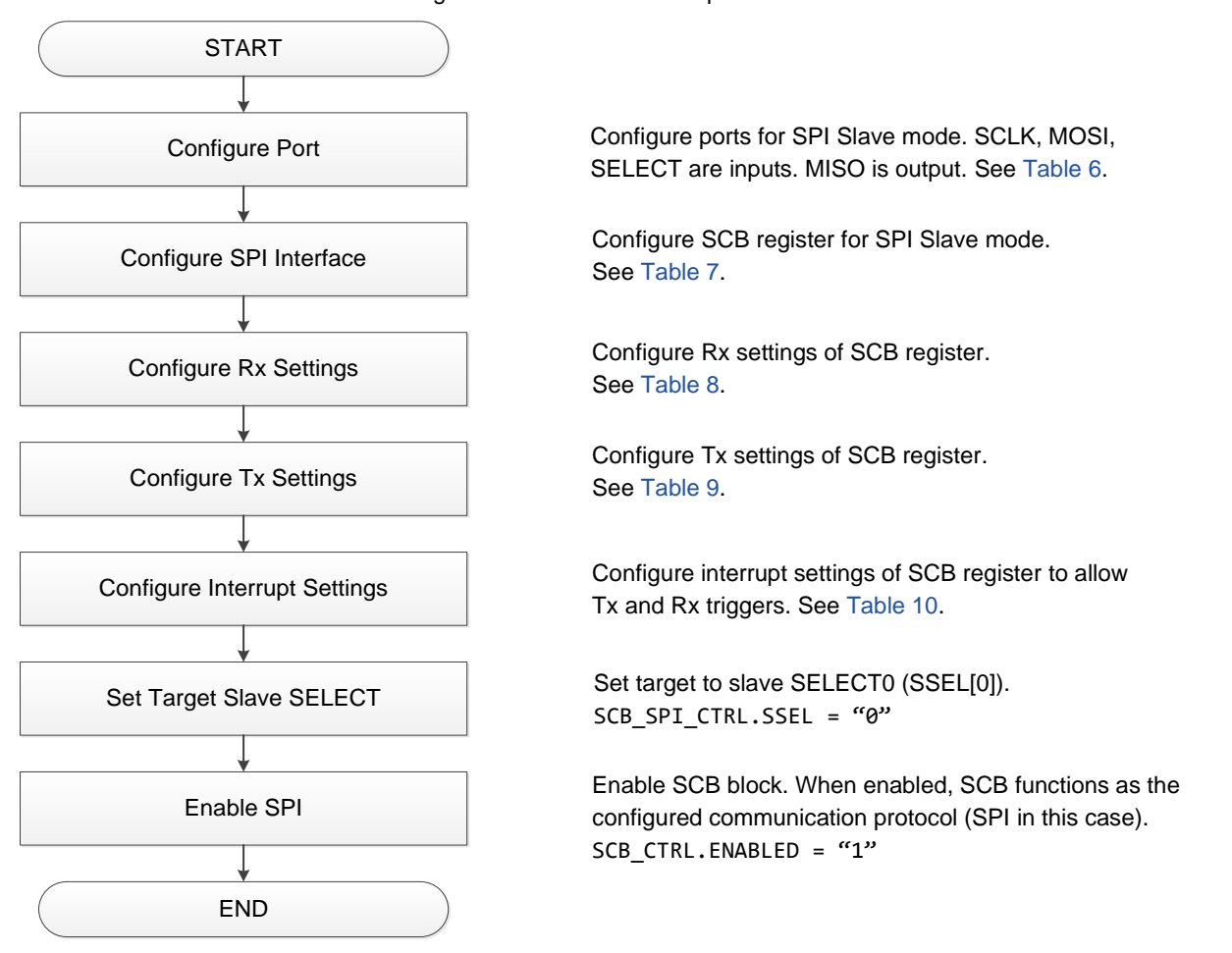

The SCB is configured in SPI Slave mode by these procedures. Received and transmitted interrupts are configured with each threshold level of FIFO. After the SPI controller is enabled (SCB\_CTRL.ENABLE = "1"), the SPI controller waits for the interrupt trigger. If the SPI controller receives an interrupt, the interrupt handler is called as shown i[n Figure](#page-10-0)  [8,](#page-10-0) which shows an example of the SPI controller receiver interrupt handling.

Figure 7. SPI Slave Mode Operation

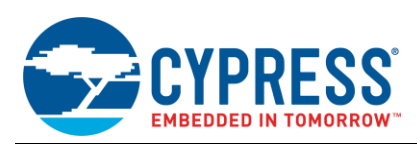

<span id="page-10-0"></span>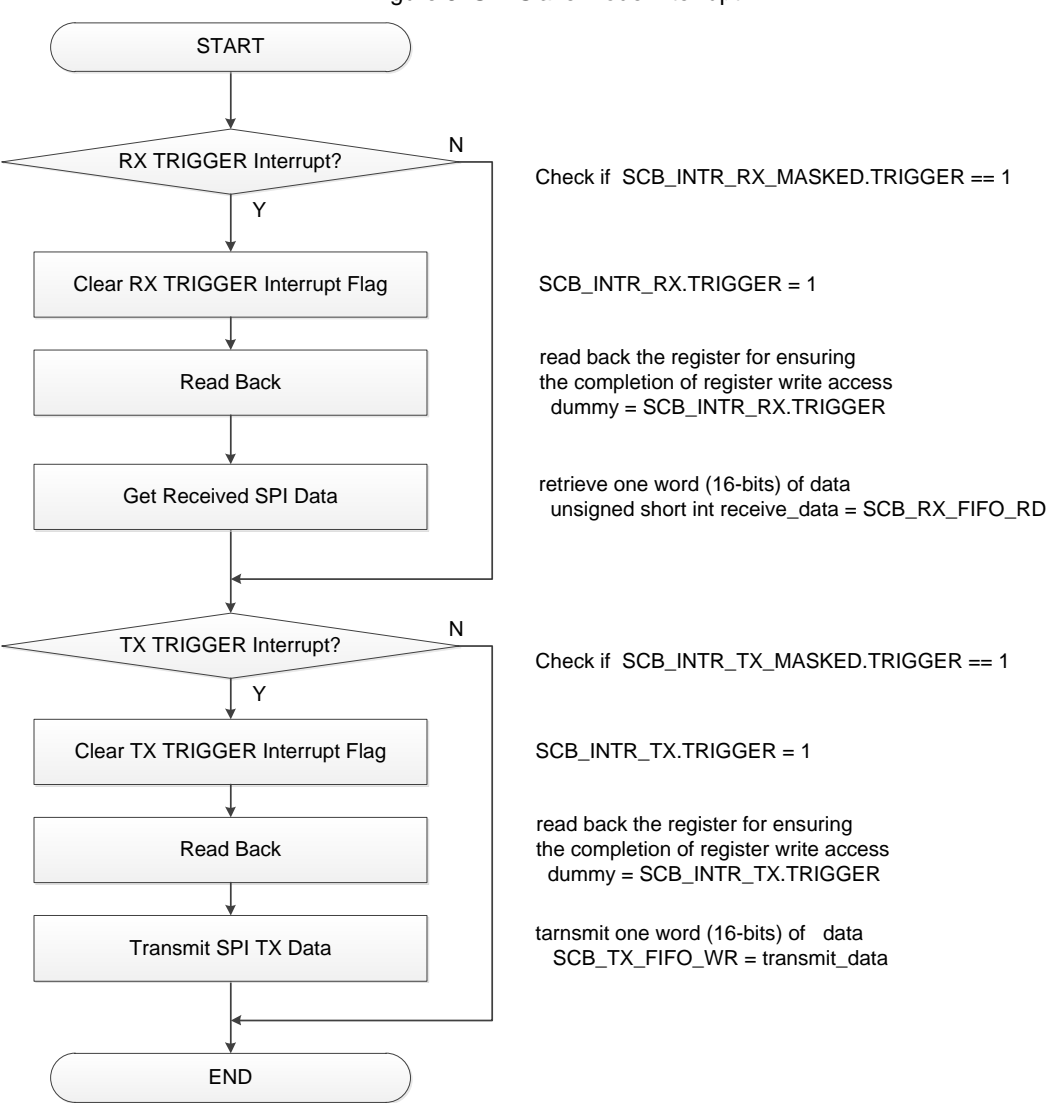

Figure 8. SPI Slave Mode Interrupt

In this case, when more than two bytes of data is stored in the Rx FIFO, the SPI controller can notify a receive interrupt to the CPU. After the CPU detects a receive interrupt, if SCB\_INTR\_RX.TRIGGER is "1", the software can get two bytes of the received data from the Rx FIFO. On the other hand, when there is no entry data in Tx FIFO, the SPI controller can also notify a transmission interrupt to the CPU. If SCB\_INTR\_TX.TRIGGER is "1", the software can transmit the data via the Tx FIFO.

**Note:** Procedures for causes other than the TRIGGER interrupt should be handled by the application.

### **4.2.1 Configure Ports**

This section explains an example of the port setting used in SPI Slave mode. In this mode, SCLK, MOSI, MISO, and SELECT are used as interface signals. Each signal is assigned to the port number as follows:

SCLK : SCB1\_CLK (P18.2) MOSI : SCB1\_MOSI (P18.1) MISO : SCB1\_MISO (P18.0) SELECT : SCB1\_SEL0 (P18.3)

[Table 6](#page-11-2) shows an example of the port configuration in SPI Slave mode.

SCLK, MOSI, and SELECT are configured for input ports, and MISO is configured for the output port with the GPIO\_PRT18\_CFG.DRIVE\_MODE*x* register and the GPIO\_PRT18\_CFG.IN\_EN*x* register. The pin functions are determined by the HSIOM\_PRT18.PORT\_SEL0.IOx\_SEL register.

<span id="page-11-2"></span>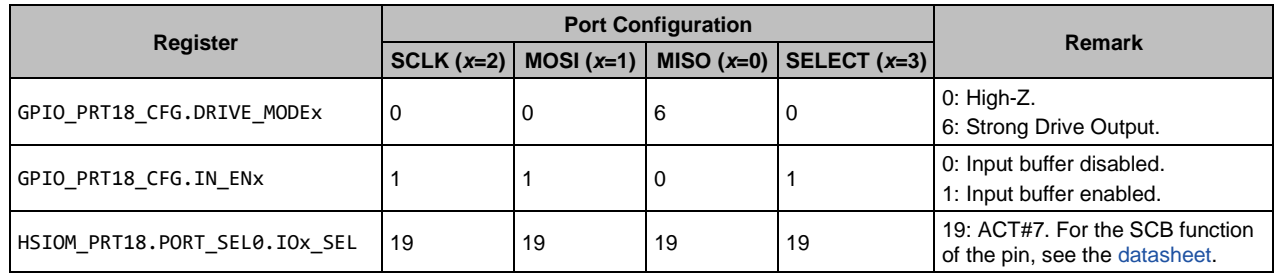

### Table 6.SPI (Slave Mode): Example of PORT Configurations

**Note:** Bits that are not listed in the table above have their default values. For default values, refer the respective registers in th[e Registers TRM.](#page-30-0)

#### **4.2.2 Configure SPI Interface Registers**

This section explains an example of the SPI registers setting in SPI Slave mode. The following SPI registers are used: Interface configuration register, Rx and Tx control register, and Interrupt register.

[Table 7](#page-11-0) shows an example of the SPI interface configuration in SPI Slave mode. These registers configure the SPI interface with a communication mode or a format of clock and data. In this case, the SPI interface behaves in Motorola mode, SPI Slave mode, and 16-bit FIFO data elements.

<span id="page-11-0"></span>

| <b>Register</b> | <b>Bit</b>     | Value | <b>Remark</b>                                                       |  |
|-----------------|----------------|-------|---------------------------------------------------------------------|--|
|                 | <b>MODE</b>    |       | SPI mode.                                                           |  |
| <b>SCB CTRL</b> | <b>OVS</b>     | 15    | No effect in Slave mode.                                            |  |
|                 | MEM WIDTH      |       | 16-bit FIFO data elements.                                          |  |
| SCB SPI CTRL    | <b>MODE</b>    | 0     | SPI MOTOROLA mode.                                                  |  |
|                 | MASTER MODE    |       | Slave mode.                                                         |  |
|                 | SSEL POLARITY0 | 0     | SELECT pin to the Slave is LOW/'0' active.                          |  |
|                 | <b>CPHA</b>    |       | When the clock is inactive, the level is LOW. MOSI is driven on the |  |
|                 | CPOL           | 0     | falling edge of SCLK. MISO is captured on the rising edge of SCLK.  |  |

Table 7. SPI (Slave Mode): Example of SPI Interface Configurations

**Note:** Bits that are not listed in [Table 7](#page-11-0) have default values. For default values, see the respective registers in the [Registers TRM.](#page-30-0)

[Table 8](#page-11-1) shows an example of the Rx configuration in SPI Slave mode. These registers configure the receiver control settings. In this case, the received data format is MSb first, and the data width is 16 bits.

Table 8. SPI (Slave Mode): Example of Rx Configurations

<span id="page-11-1"></span>

| Register         | <b>Bit</b>    | Value | Remark                                                                                                    |
|------------------|---------------|-------|----------------------------------------------------------------------------------------------------|
| SCB RX CTRL      | MSB FIRST     |       | MSb first.                                                                                                    |
|                  | MEDIAN        | 0     | Disables the digital 3-tap median filter to be<br>applied to the input of the Rx FIFO to filter<br>glitches on the line. |
|                  | DATA WIDTH    | 15    | Width of $Rx$ data =16.                                                                                                  |
| SCB RX FIFO CTRL | TRIGGER LEVEL |       | Interrupt occurs when there are more than two<br>entries in the Rx FIFO.                                                 |

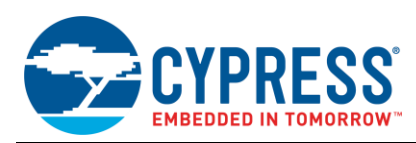

**Note:** Bits that are not listed in [Table 8](#page-11-1) their default values. For default values, see the respective registers in the [Registers TRM.](#page-30-0)

[Table 9](#page-12-2) shows an example of the Tx configuration in SPI Slave mode. These registers configure the transmitter control settings. In this case, the transmitter data format is MSb first, and the data width is 16 bits.

<span id="page-12-2"></span>

| Register         | Bit           | Value | Remark                                  |
|------------------|---------------|-------|-----------------------------------------|
|                  | MSB FIRST     |       | MSb first.                              |
| SCB TX CTRL      | DATA WIDTH    | 15    | The width of $Tx$ data =16.             |
| SCB TX FIFO CTRL | TRIGGER LEVEL |       | Interrupt occurs when Tx FIFO is empty. |

Table 9. SPI (Slave Mode): Example of Tx Configurations

**Note:** Bits that are not listed in [Table 9](#page-12-2) have their default values. For default values, refer the respective registers in the [Registers TRM.](#page-30-0)

[Table 10](#page-12-3) shows an example of the interrupt configuration in SPI Slave mode. These registers configure the interrupt mask settings. In this case, when an Rx trigger occurs, the interrupt occurs and the SCB notifies the CPU with the interrupt controller.

<span id="page-12-3"></span>

| Register             | <b>Bit</b> | Value | <b>Remark</b>                                                                                 |
|----------------------|------------|-------|-----------------------------------------------------------------------------------------------|
| SCB INTR TX MASK     | TRIGGER    |       | Allow interrupt to be triggered based on the<br>TRIGGER LEVEL setting of<br>SCB TX FIFO CTRL. |
| SCB INTR RX MASK     | TRIGGER    |       | Allow interrupt to be triggered based on the<br>TRIGGER LEVEL setting of<br>SCB RX FIFO CTRL. |
| SCB INTR M MASK      |            | 0     | Master interrupt mask is masked.                                                              |
| SCB INTR S MASK      |            | 0     | Slave interrupt mask is masked.                                                               |
| SCB INTR SPI EC MASK |            | 0     | Externally clocked SPI interrupt is masked.                                                   |

Table 10. SPI (Slave Mode): Example of Interrupt Configurations

**Note:** Bits that are not listed in [Table 10](#page-12-3) have default values. For default values, see the respective registers in the [Registers TRM.](#page-30-0)

## <span id="page-12-0"></span>**5 UART Setting Procedure Example**

SCB features Standard UART and Multi-processor mode, SmartCard (ISO7816) reader, IrDA, and LIN (Slave mode). See the [Architecture TRM](#page-30-0) for details of each protocol. In this section, the procedure to set Standard UART is explained as an example.

## <span id="page-12-1"></span>**5.1 UART Mode**

This sample shows the usage of the SCB in standard UART mode. In this use case, after the respective registers are configured, the SCB transmits one byte of data to another device, and waits for an Rx data from another device.

<Use case>

- SCB Mode = Standard UART
- $-SCB$  Channel = 3
- $-$  PCLK  $=$  40MHz
- $-$  Baud Rate = 115,200 bps
- $-$  Data width  $= 8$  bits
- Parity = None
- Stop Bits = 1

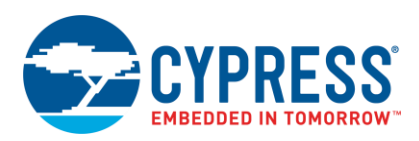

- Flow Control = None
- TX/RX FIFO = Yes
- RX interrupt = Enable
- Used ports
	- Tx : SCB3\_TX (P13.1)
	- Rx : SCB3\_RX (P13.0)

<span id="page-13-0"></span>An example TX-RX connection between the SCB and the external UART device is shown in [Figure 9.](#page-13-0) In this example, flow control signals RTS and CTS are not used.

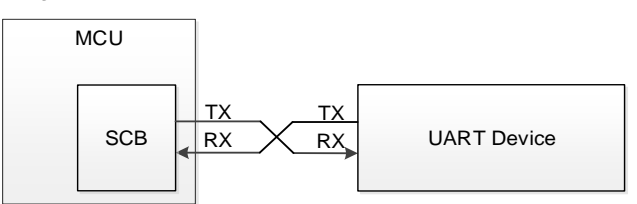

Figure 9. Example of UART Communication Connection

[Figure 10](#page-14-0) shows the setting procedure and operation example for UART.

<span id="page-14-0"></span>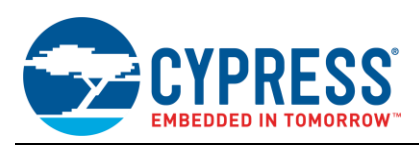

Figure 10. UART Operation

Configure ports for UART mode. Tx is output. Rx is input. See [Table 11.](#page-16-0)

Configure SCB register for the UART mode. See [Table 12.](#page-16-1)

Configure Rx settings of the SCB register. See [Table 13.](#page-17-0)

Configure Tx settings of the SCB register. Se[e Table 14.](#page-17-1)

Configure flow control of the SCB register. Se[e Table 15.](#page-18-0)

Configure interrupt settings of the SCB register to enable interrupts of data reception. See [Table 16.](#page-18-1)

Enable SCB block. When enabled, SCB functions as the configured communication protocol (UART in this case). SCB\_CTRL.ENABLED = "1"

Enable IRQ in NVIC For details, see the [Architecture TRM.](#page-30-0)

Write the data to be transmitted over UART into SCB TX FIFO. SCB\_TX\_FIFO\_WR = transmit\_data

After the general configuration (clock, port, interrupt, and so on), in this case, SCB registers are configured for UART. The software then transmits the data over UART by writing to the TX FIFO. If the number of received data exceeds the threshold of Rx FIFO (SCB RX FIFO CTRL.TRIGGER LEVEL), the receive interrupt occurs and the interrupt handler would be called.

END

Transmit UART Tx Data

Enable IRQ

Configure Rx Settings

Configure Tx Settings

Configure Flow Control Settings

Configure Interrupt Settings

Enable UART

Configure UART Interface

START

Configure Port

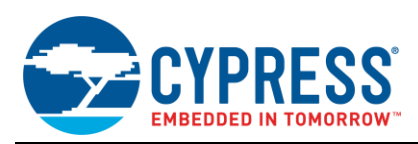

### [Figure 11](#page-15-0) shows an example of UART interrupt handling.

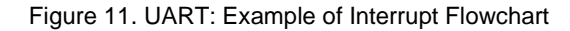

<span id="page-15-0"></span>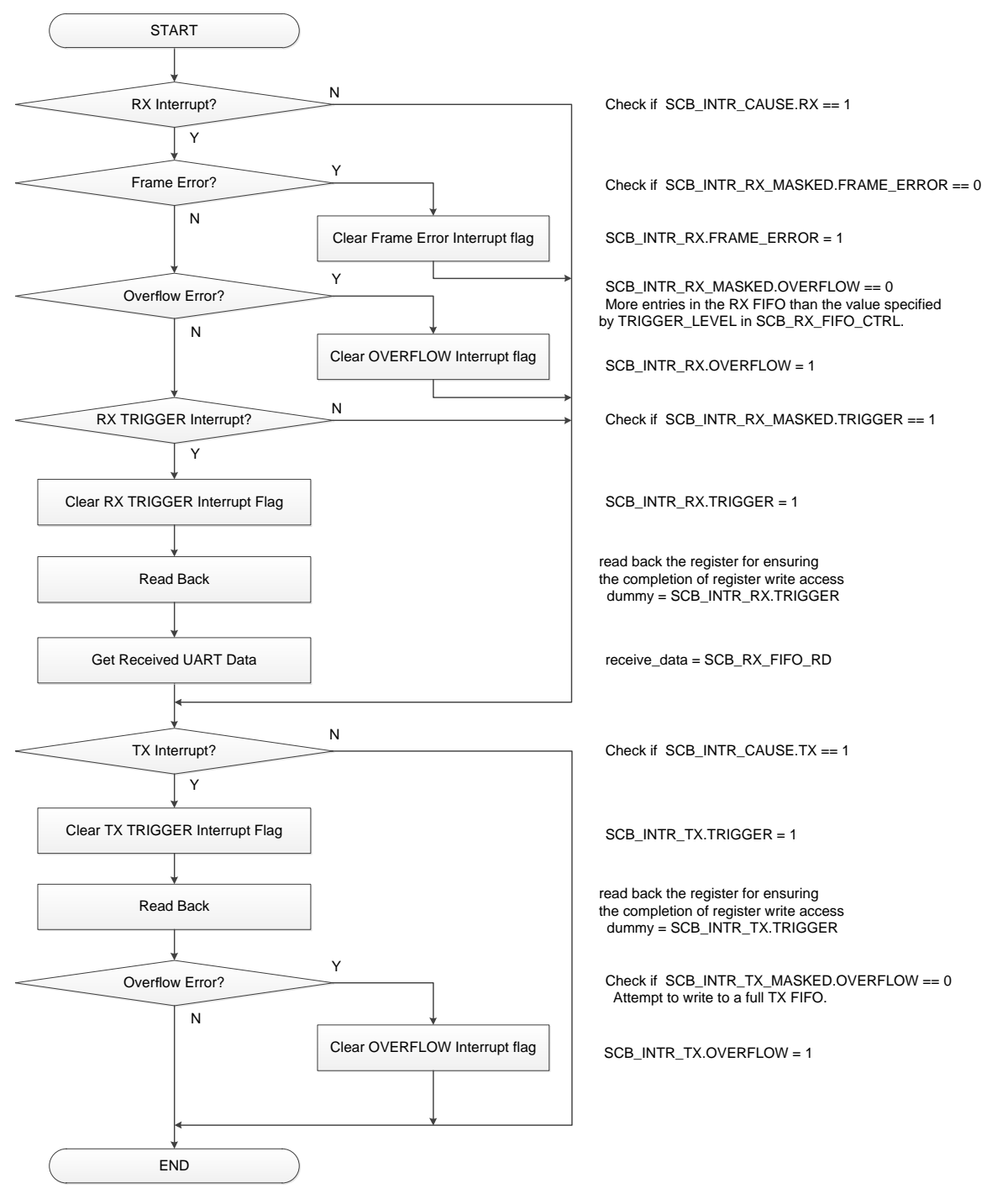

[Figure 11](#page-15-0) shows the interrupt procedure that will be executed when a TX/RX interrupt occurs. If an Rx interrupt occurs, received errors are checked, the interrupt flag is cleared, and the received data is read. If a Tx interrupt occurs, the interrupt flag is cleared, and the overflow error is checked.

**Note:** The error procedures should be handled by the application.

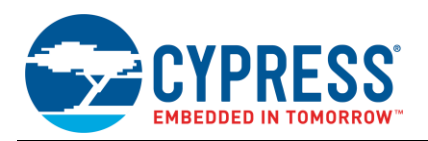

### **5.1.1 Configure Ports**

This section provides an example of the port setting used in UART mode. In this mode, Tx and Rx are used as interface signals. Each signal is assigned to the port number as follows:

Tx : SCB3\_TX (P13.1)

Rx : SCB3\_RX (P13.0)

[Table 11](#page-16-0) shows an example of port configuration in UART mode.

Tx is configured for the output port, and Rx is configured for the input port with the GPIO\_PRT13\_CFG.DRIVE\_MODE*x* register and GPIO\_PRT13\_CFG.IN\_EN<sub>X</sub> register. Pin functions are determined by the HSIOM\_PRT13.PORT\_SEL0.IOx\_SEL register.

<span id="page-16-0"></span>

|                               | <b>Port Configuration</b> |           | <b>Remark</b>                                               |
|-------------------------------|---------------------------|-----------|-------------------------------------------------------------|
| <b>Register</b>               | $Tx(x=1)$                 | $Rx(x=0)$ |                                                             |
| GPIO PRT13 CFG.DRIVE MODEx    | 6                         | 0         | $0:$ High-Z<br>6: Strong Drive Output                       |
| GPIO PRT13 CFG. IN ENx        | 0                         |           | 0: Input buffer disabled<br>1: Input buffer enabled         |
| HSIOM PRT13.PORT_SEL0.IOx_SEL | 17                        | 17        | 17: ACT#5, for SCB function of the pin,<br>Refer datasheet. |

Table 11. UART: Example of PORT Configurations

**Note:** Bits that are not listed in [Table 11](#page-16-0) have default values. For default values, see the respective registers in the [Registers TRM.](#page-30-0)

#### **5.1.2 Configure UART Interface Registers**

This section explains an example of the UART registers setting in standard UART mode. The following UART registers are used: interface configuration register, Rx and Tx control register, and interrupt register.

[Table 12](#page-16-1) shows an example of the UART interface configuration. These registers configure the UART control settings in communication mode or as an oversampling value. In this case, the UART interface behaves in standard UART mode, 16 oversampling, and 8-bit FIFO data elements.

<span id="page-16-1"></span>

| <b>Register</b> | <b>Bit</b>  | Value | <b>Remark</b>               |
|-----------------|-------------|-------|-----------------------------|
|                 | <b>MODE</b> |       | UART mode                   |
| SCB CTRL        | <b>OVS</b>  | 15    | 16 oversampling $(OVS + 1)$ |
|                 | MEM WIDTH   |       | 8-bit FIFO data elements    |
| SCB UART CTRL   | <b>MODE</b> | U     | Standard UART mode          |

Table 12. UART: Example of UART Interface Configurations

**Note:** Bits that are not listed in [Table 12](#page-16-1) have default values. For default values, see the respective registers in the [Registers TRM.](#page-30-0)

[Table 13](#page-17-0) shows an example of the Rx configuration in UART mode. These registers configure the receiver control settings. In this case, the received data format is LSb first, the data width is 8 bits, stop bit is 1, and data parity is none.

The received interrupt threshold (SCB\_RX\_FIFO\_CTRL.TRIGGER\_LEVEL) is set to "0", which means that when one byte is received, an Rx interrupt should occur.

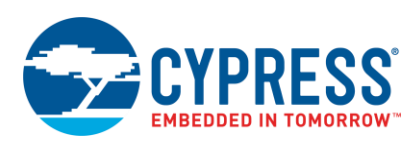

<span id="page-17-0"></span>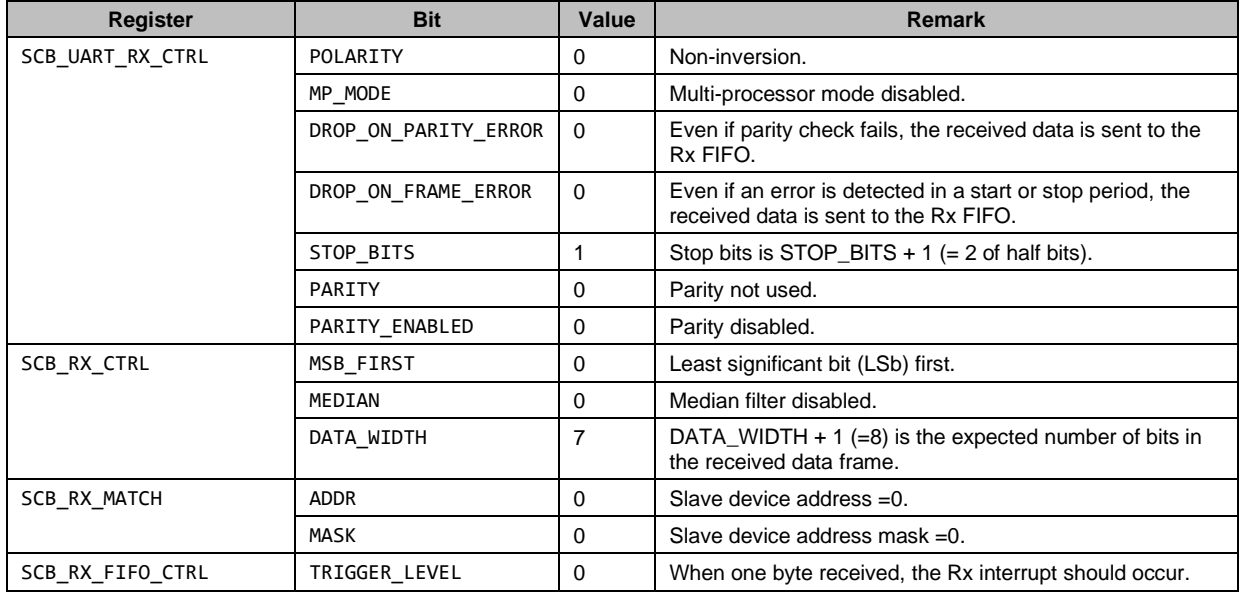

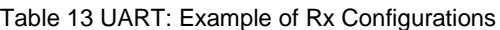

**Note:** Bits that are not listed in [Table 13](#page-17-0) have default values. For default values, see the respective registers in the [Registers TRM.](#page-30-0)

[Table 14](#page-17-1) shows an example of the Tx configuration in UART mode. These registers configure the transmitter control settings. In this case, the transmitter data format is LSb first, the data width is 8 bits, stop bit is 1, and data parity is none. The transmitted interrupt threshold (SCB\_RTX\_FIFO\_CTRL.TRIGGER\_LEVEL) is set to "0", which means that when one byte transmitted, a Tx interrupt should occur.

<span id="page-17-1"></span>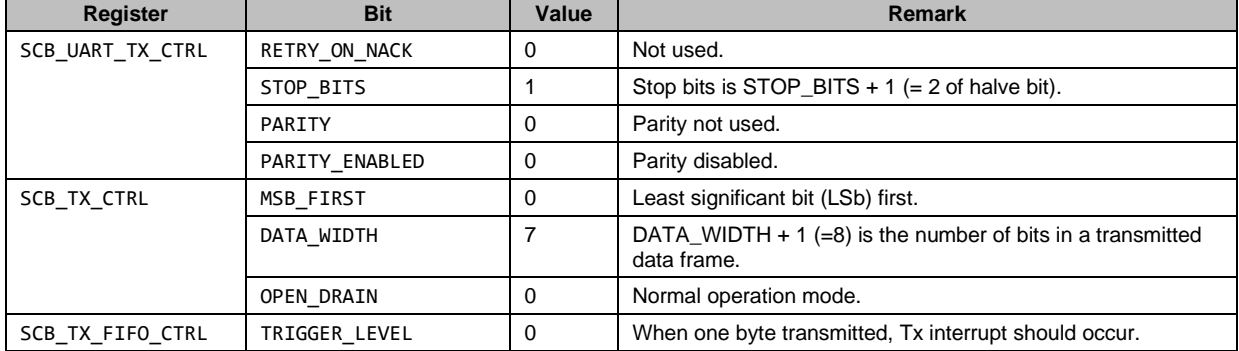

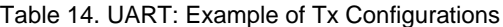

**Note:** Bits that are not listed in [Table 14](#page-17-1) have default values. For default values, see the respective registers in the [Registers TRM.](#page-30-0)

[Table 15](#page-18-0) shows an example of the flow control configuration in UART mode. These registers configure the data flow control settings. In this use case, CTS and RTS are not used.

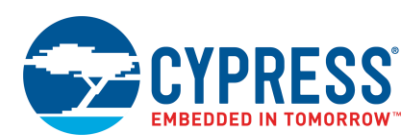

<span id="page-18-0"></span>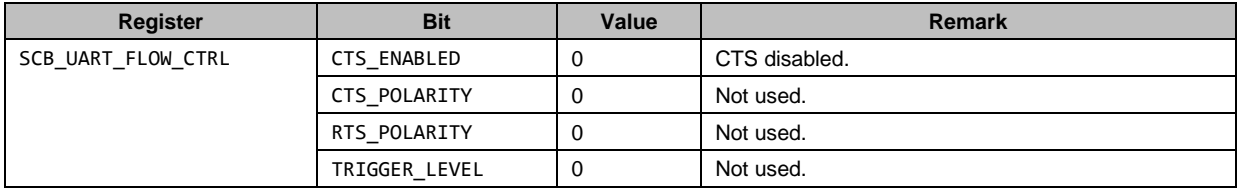

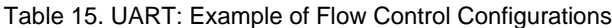

**Note:** Bits that are not listed in [Table 15](#page-18-0) have default values. For default values, see the respective registers in the [Registers TRM.](#page-30-0)

[Table 16](#page-18-1) shows an example of the interrupt configuration in UART mode. These registers configure the interrupt mask settings. Rx interrupt trigger, Tx interrupt trigger, Tx transmission done, and various alarms can be configured to be enabled. In this case, when the Tx TRIGGER and UART\_DONE interrupts occur, the SCB notifies to the CPU with the interrupt controller.

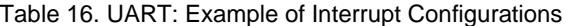

<span id="page-18-1"></span>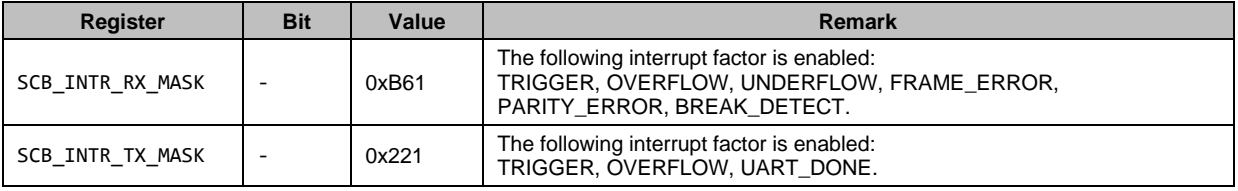

**Note:** Bits that are not listed in [Table 16](#page-18-1) have their default values. For default values, refer the respective registers in the [Registers TRM.](#page-30-0)

#### **5.1.3 Baud Rate Setting**

The baud rate calculation formula is as follows:

Baud rate [bps] = Input Clock [Hz] / OVS OVS : SCB\_CTRL.OVS + 1

For example, the following shows how to calculate a real UART baud rate from an ideal UART baud rate:

#### **Calculation Example**

```
CLK PERI frequency = 40 [MHz]
target UART baud rate(Bit rate) = 115,200 [bps]
OVS = 16 [oversamples]
```
You can use the specified for CLK\_PERI frequency, target UART baud rate, and OVS for calculating the real baud rate.

First, the ideal input clock to SCB is calculated:

Ideal Input Clock = target baud rate \* OVS =  $115,200 \div 16 = 1,843,200$  [Hz]

Next, the ideal value of the clock divider control register (DIV24.5) required can be calculated:

Ideal DIV24.5 = 40 [MHz] / 1,843,200 [Hz] = 21.7014

However, the DIV24.5 register has 24 bits for the integer part and limited 5 bits for the fraction part (based 1/32). Therefore, the real divider value and the real UART baud rate can be calculated as follows:

```
Real DIV24.5 = 21.6875 (integer: 21, fractional: 22/32)
Real UART baud rate = 40 [MHz] / 21. 6875 / 16 = 115,274 [bps]
```
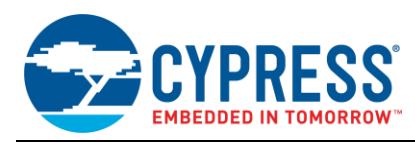

#### <span id="page-19-0"></span>**6 I <sup>2</sup>C Setting Procedure Example**

This example shows the usage of SCB in I<sup>2</sup>C mode. The SCB supports Master mode, Slave mode, and multi-Master mode. See the [Architecture TRM](#page-30-0) for details of each protocol.

### <span id="page-19-1"></span>**6.1 Master Mode**

In this example, the SCB is configured as an  $I^2C$  master and writes one byte data to the slave (address = 0x08) and reads one byte data from the same slave. For simplicity, polling method is used in this example instead of interrupts for writing and reading data to/from FIFOs.

<Use case>

- SCB Mode  $=$   $1<sup>2</sup>C$  Master mode
- $-$  SCB Channel = 0
- $-$  PCLK  $= 2$  MHz
- $-Bit$  rate = 100 kbps
- $-7$ -bit Slave address = 0x8 (for another  $I^2C$  device)
- MSb first
- Tx/Rx FIFO = Yes
- Tx/Rx interrupt = Disabled
- Analog filter is enabled and digital filter = Disabled
- Used ports
	- SCL : SCB0\_SCL (P1.0)
	- SDA : SCB0\_SDA (P1.1)

<span id="page-19-2"></span>[Figure 12](#page-19-2) shows the example of connection between the SCB and another I<sup>2</sup>C Slave device.

Figure 12. Example of I <sup>2</sup>C (Master Mode) Communication

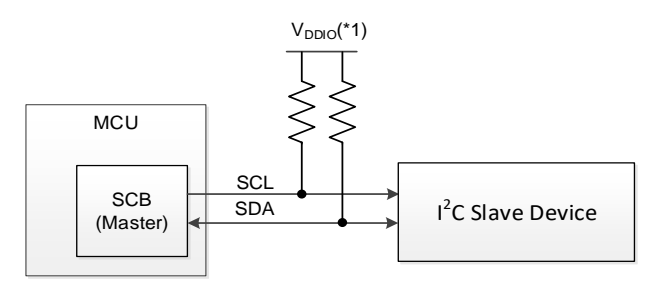

Note (\*1) For V<sub>DDIO</sub> value, see the datasheet (see [Related Documents\)](#page-30-0).

In I<sup>2</sup>C Master mode, SCL and SDA signals are connected to another I<sup>2</sup>C Slave device. The Master device outputs the clock (SCL) to the Slave device. The data signal (SDA) is bidirectional. Both SCL and SDA are pulled up to V<sub>DDIO</sub> via external pull up register.

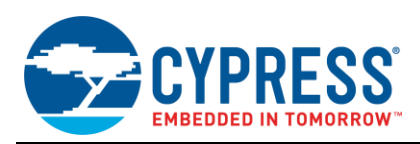

[Figure 13](#page-20-0) shows setting procedure and operation example for I<sup>2</sup>C Master mode.

### Figure 13. I <sup>2</sup>C Master Mode Operation

<span id="page-20-0"></span>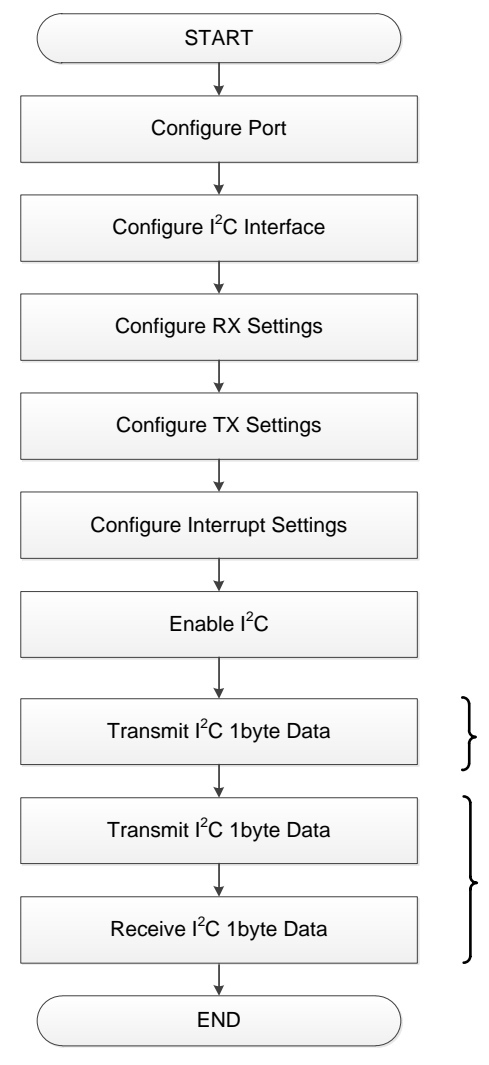

Configure ports for I <sup>2</sup>C Master mode. SCL and SDA are Open Drain and input. See [Table 17.](#page-22-0)

Configure SCB register for I<sup>2</sup>C Master mode. Se[e Table 18](#page-23-0) and [Table 21.](#page-24-1)

Configure Rx settings of the SCB register. See [Table 19.](#page-23-1)

Configure Tx settings of the SCB register. See [Table 20.](#page-23-2)

Configure interrupt settings of the SCB register to all interrupts disabled in this case. Se[e Table 22.](#page-24-2)

Enabling I<sup>2</sup>C, SCB functions as configured protocol. SCB CTRL.ENABLED = "1"

Transmit 1-byte data to the Slave.

Receive 1-byte data from the Slave.

After the [common settings](#page-3-0) (clock, port, interrupt, and so on), the interface register of the SCB is configured for I<sup>2</sup>C. If the SCB\_CTRL. ENABLE register is set "1", the SCB is ready to transmit and receive the data. Then, the I<sup>2</sup>C Master writes one byte to the slave and reads one byte from the slave.

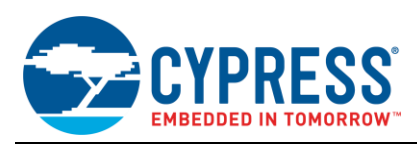

[Figure 14](#page-21-0) shows a procedure example of I <sup>2</sup>C Master transmission.

<span id="page-21-0"></span>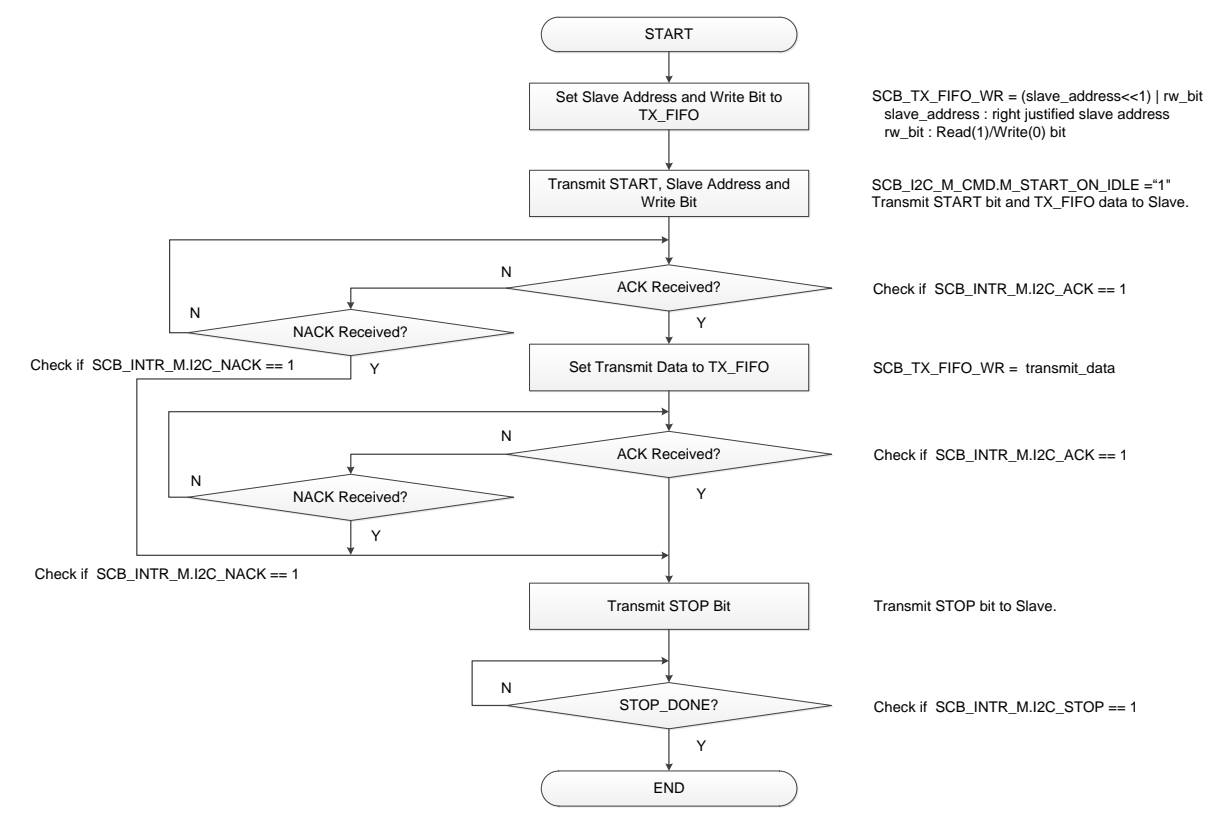

## Figure 14. Example for I <sup>2</sup>C Master Data Transmission

After transmitting the first byte consisting of the slave address and the write bit, the firmware polls the SCB\_INTR\_M.I2C\_ACK/NACK bit until an ACK/NACK is received from the slave. If ACK is received, the data byte is transmitted before sending the stop bit. If the NACK is received , a STOP is issued on the I2C bus to terminate the bus transfer.

**Note:** Handling of I2C bus errors/arbitration loss is not illustrated in the above example.

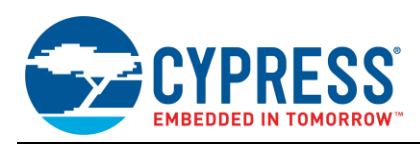

[Figure 15](#page-22-1) shows a procedure example of I<sup>2</sup>C Master reception.

<span id="page-22-1"></span>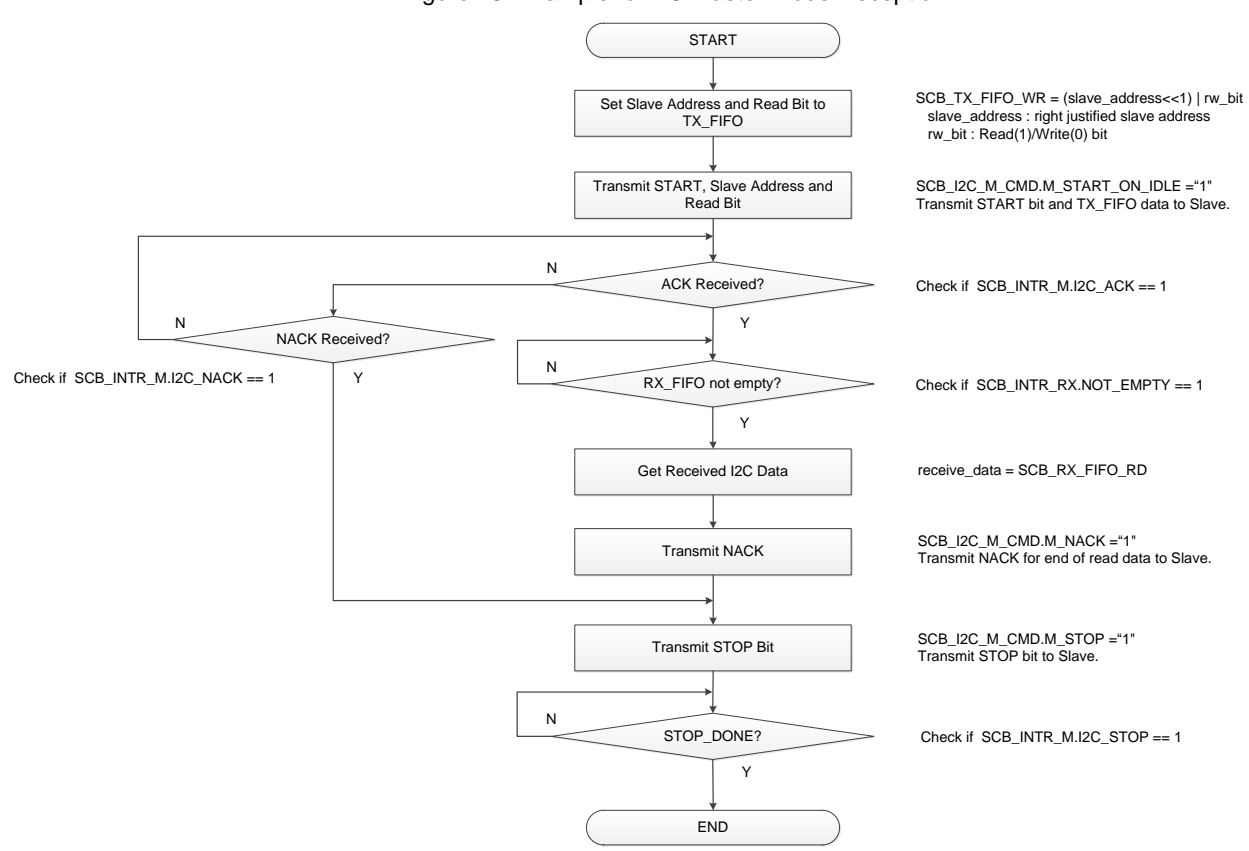

Figure 15. Example for I <sup>2</sup>C Master Mode Reception

After transmitting the first byte consisting of the slave address and the read bit, the firmware polls the SCB\_INTR\_M.I2C\_ACK/NACK bit until an ACK/NACK is received from the Slave. Firmware then waits for the data to be available in the RX FIFO (RX\_FIFO not empty), and then transmits NACK and STOP to the slave to finish the read operation.

**Note:** Handling of I2C bus errors/arbitration loss is not illustrated in the above example.

#### **6.1.1 Configure Ports**

This section explains an example of the port setting used in I <sup>2</sup>C Master mode. In this mode, SCL and SDA are used as interface signals. Each signal is assigned to the port number as shown follows:

SCL : SCB0\_SCL (P1.0) SDA : SCB0\_SDA (P1.1)

[Table 17](#page-22-0) shows an example of the port configuration in I<sup>2</sup>C Master mode.

SCL and SDA are configured for open-drain and input port with the GPIO\_PRT1\_CFG.DRIVE\_MODE*x* register and the GPIO\_PRT1\_CFG.IN\_EN*x* register. The pin functions are determined by the HSIOM\_PRT1.PORT\_SEL0.IO*x*\_SEL register.

<span id="page-22-0"></span>

|                              | <b>Port Configuration</b> |             | Remark                    |
|------------------------------|---------------------------|-------------|---------------------------|
| <b>Register</b>              | $SCL$ ( $x=0$ )           | $SDA (x=1)$ |                           |
| GPIO PRT1 CFG.DRIVE MODEX    | 4                         |             | 4: Open Drain, Drives Low |
| GPIO PRT1 CFG.IN ENX         |                           |             | 1: Input buffer enabled   |
| HSIOM PRT1.PORT SEL0.IOx SEL | 14                        | 14          | 14: DS#2                  |

Table 17. I <sup>2</sup>C (Master Mode): Example of Port Configurations

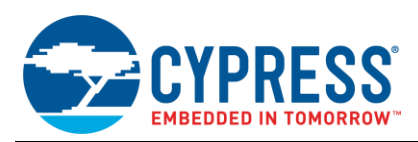

**Note:** Bits that are not listed [Table 17](#page-22-0) have default values. For default values, refer the respective registers in the [Registers TRM.](#page-30-0)

### **6.1.2 Configure I <sup>2</sup>C Interface Registers**

This section explains an example of the I<sup>2</sup>C register setting used in I<sup>2</sup>C Master mode. The following I<sup>2</sup>C registers are used: interface configuration register, Rx and Tx control register, and interrupt register.

[Table 18](#page-23-0) shows an example of the I<sup>2</sup>C interface configuration in I<sup>2</sup>C Master mode. These registers determine the behavior of the SCB. In this case, the SCB is configured in I<sup>2</sup>C Master mode. This is not a multi-Master mode, so the SCB\_I2C\_CTRL.SLAVE\_MODE bit set to disable.

SCB\_I2C\_CTRL.HIGH\_PHASE\_OVS and SCB\_I2C\_CTRL.LOW\_PHASE\_OVS\_determine the I<sup>2</sup>C bit rate. For more details, see [Bit Rate Setting.](#page-24-3)

<span id="page-23-0"></span>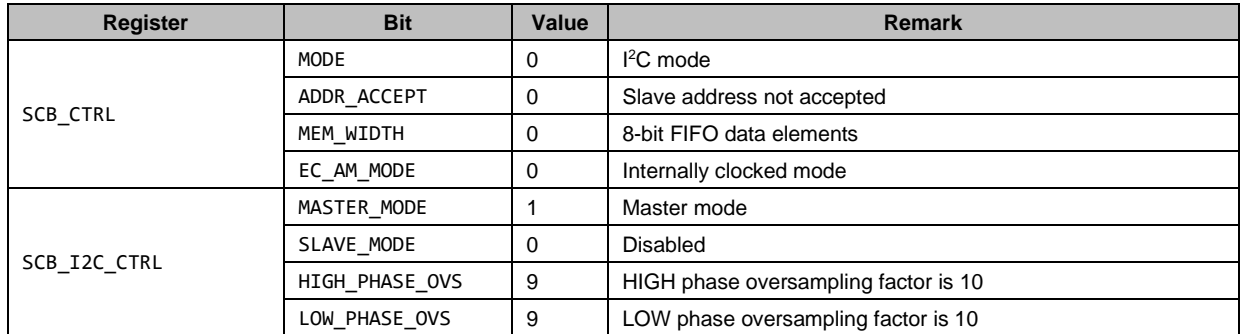

Table 18. I<sup>2</sup>C (Master Mode): Example of I<sup>2</sup>C Interface Configurations

**Note:** Bits that are not listed in [Table 18](#page-23-0) have default values. For default values, see the respective registers in the [Registers TRM.](#page-30-0)

[Table 19](#page-23-1) shows an example of the Rx Configuration in I<sup>2</sup>C Master mode. These registers configure the receiver control settings. In this case, the received data format is MSb first, the data width is 8 bits, and digital median filter is disabled.

<span id="page-23-1"></span>

| <b>Register</b> | Bit        | Value | Remark                                                                          |  |
|-----------------|------------|-------|---------------------------------------------------------------------------------|--|
| SCB RX CTRL     | MSB FIRST  |       | MSb first                                                                       |  |
|                 | DATA WIDTH |       | DATA_WIDTH $+ 1$ (=8) is the expected number of bits in<br>received data frame. |  |
|                 | MEDIAN     | 0     | Digital median filter is disabled.                                              |  |

Table 19. I <sup>2</sup>C (Master Mode): Example of Rx Configurations

**Note:** Bits that are not listed in [Table 19](#page-23-1) have default values. For default values, see the respective registers in the [Registers TRM.](#page-30-0)

[Table 20](#page-23-2) shows an example of the Tx configuration in I<sup>2</sup>C Master mode. These registers configure the transmitter control settings. In this case, the transmitter data format is MSb first, the data width is 8 bits, and OPEN\_DRAIN mode is set.

Table 20. I <sup>2</sup>C (Master Mode): Example of Tx Configurations

<span id="page-23-2"></span>

| Register    | <b>Bit</b> | Value | Remark                                                                   |
|-------------|------------|-------|--------------------------------------------------------------------------|
|             | MSB FIRST  |       | MSb first.                                                               |
| SCB TX CTRL | DATA WIDTH |       | DATA_WIDTH $+ 1$ (=8) is the number of bits in a transmitted data frame. |
|             | OPEN DRAIN |       | Open drain operation mode.                                               |

**Note:** Bits that are not listed in [Table 20](#page-23-2) have default values. For default values, see the respective registers in the [Registers TRM.](#page-30-0)

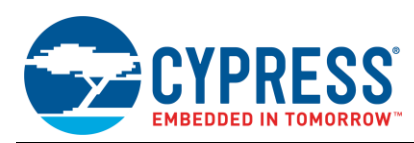

[Table 21](#page-24-1) shows an example of the analog filter configuration in I<sup>2</sup>C Master mode. These registers configure the analog filter settings to remove glitches. In this case, the filters of SDA\_IN and SCLK\_IN are enabled; SDA\_OUT is disabled.

<span id="page-24-1"></span>

| <b>Register</b> | Bit              | Value | Remark                         |
|-----------------|------------------|-------|--------------------------------|
|                 | SDA IN FILT SEL  |       | SDA input filter is enabled.   |
| SCB I2C CFG     | SCL IN FILT SEL  |       | SCL input filter is enabled.   |
|                 | SDA OUT FILT SEL |       | SDA output filter is disabled. |

Table 21. I <sup>2</sup>C (Master Mode): Example of Analog Filter Configurations

**Note:** Bits that are not listed in [Table 21](#page-24-1) have default values. For default values, see the respective registers in the [Registers TRM.](#page-30-0)

[Table 22](#page-24-2) shows an example of the interrupt configuration in <sup>12</sup>C Master mode. These registers configure the interrupt mask settings. In this case, Tx and Rx interrupt is not used, because the software polls the status bits of the SCB\_INTR\_M register.

<span id="page-24-2"></span>

| <b>Register</b>      | <b>Bit</b> | Value | Remark                                                         |
|----------------------|------------|-------|----------------------------------------------------------------|
| SCB_INTR_I2C_EC_MASK |            | U     | Externally clocked <sup>2</sup> C interrupt request is masked. |
| SCB INTR M MASK      |            |       | Master interrupt is masked.                                    |
| SCB INTR S MASK      |            |       | Slave interrupt is masked.                                     |
| SCB INTR TX MASK     |            |       | Transmitter interrupt is masked.                               |
| SCB INTR RX MASK     |            |       | Receiver interrupt is masked.                                  |

Table 22. I <sup>2</sup>C (Master Mode): Example of Interrupt Configurations

**Note:** Bits that are not listed in [Table 22](#page-24-2) have default values. For default values, see the respective registers in the [Registers TRM.](#page-30-0)

### <span id="page-24-3"></span>**6.1.3 Bit Rate Setting**

The bit rate setting is valid only in Master mode. The bit rate calculation formula is as follows:

Bit rate [bps] = Input Clock [Hz] / (Low\_phase\_ovs + High\_phase\_ovs) Low\_phase\_ovs : SCB\_I2C\_CTRL.LOW\_PHASE\_OVS + 1 High phase ovs : SCB I2C CTRL.HIGH PHASE OVS + 1

In this case, bit rate is calculated as follows:

 Bit rate = Input Clock [Hz] / (High\_phase\_ovs + Low\_phase\_ovs)  $=$  PCLK(2MHz) / ((9+1) + (9+1)) = 100 [kbps]

For more details, see the [Architecture TRM.](#page-30-0)

### <span id="page-24-0"></span>**6.2 Slave Mode**

This example sets I<sup>2</sup>C Slave mode where the Master transmits the write or read data to the Slave SCB. If the Slave receives the data, an interrupt occurs, and the Slave decides whether it should perform the read or write procedure.

<Use case>

- SCB Mode  $=$   $1<sup>2</sup>C$  Slave mode
- $-$  SCB Channel  $= 0$
- $-$  PCLK  $= 2$  MHz
- $-Bit$  rate = 100 kbps
- 7-bit Slave address = 0x8
- $-X/X$  FIFO = Yes

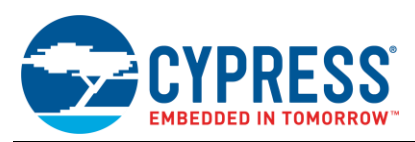

- MSb first
- $-$  Data width  $= 8$  bits
- Analog filter is enabled and digital filter = Disabled
- Enabled interrupts:
	- I2C\_ARB\_LOST (I<sup>2</sup>C Slave arbitration lost)
	- I2C\_STOP (I<sup>2</sup>C STOP event detected)
	- I2C\_ADDR\_MATCH (I<sup>2</sup>C Slave address matching)
	- I2C\_GENERAL (I<sup>2</sup>C Slave general call address received)
	- I2C\_BUS\_ERROR ((I<sup>2</sup>C Slave bus error detected)
- Used ports
	- SCL : SCB0\_SCL (P1.0)
	- SDA : SCB0\_SDA (P1.1)

<span id="page-25-0"></span>[Figure 16](#page-25-0) shows the example of the connection between the Slave SCB and another I<sup>2</sup>C Master device.

Figure 16. Example of I <sup>2</sup>C (Slave Mode) Communication Connection

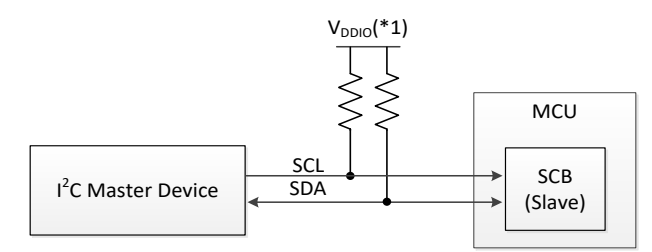

Note (\*1) For V<sub>DDIO</sub> value, see the datasheet (see [Related Documents\)](#page-30-0).

In  $l^2C$  Slave mode, SCL and SDA signals are connected to another  $l^2C$  Master device. The Master device outputs the clock (SCL) to the Slave device. The data (SDA) signal is bidirectional. Both SCL and SDA are pulled up to V<sub>DDIO</sub> via a resistor.

[Figure 17](#page-26-0) shows the setting procedure and operation example for I<sup>2</sup>C Slave mode.

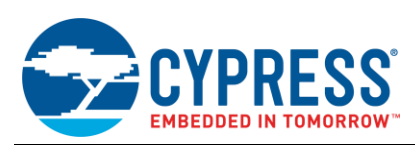

<span id="page-26-0"></span>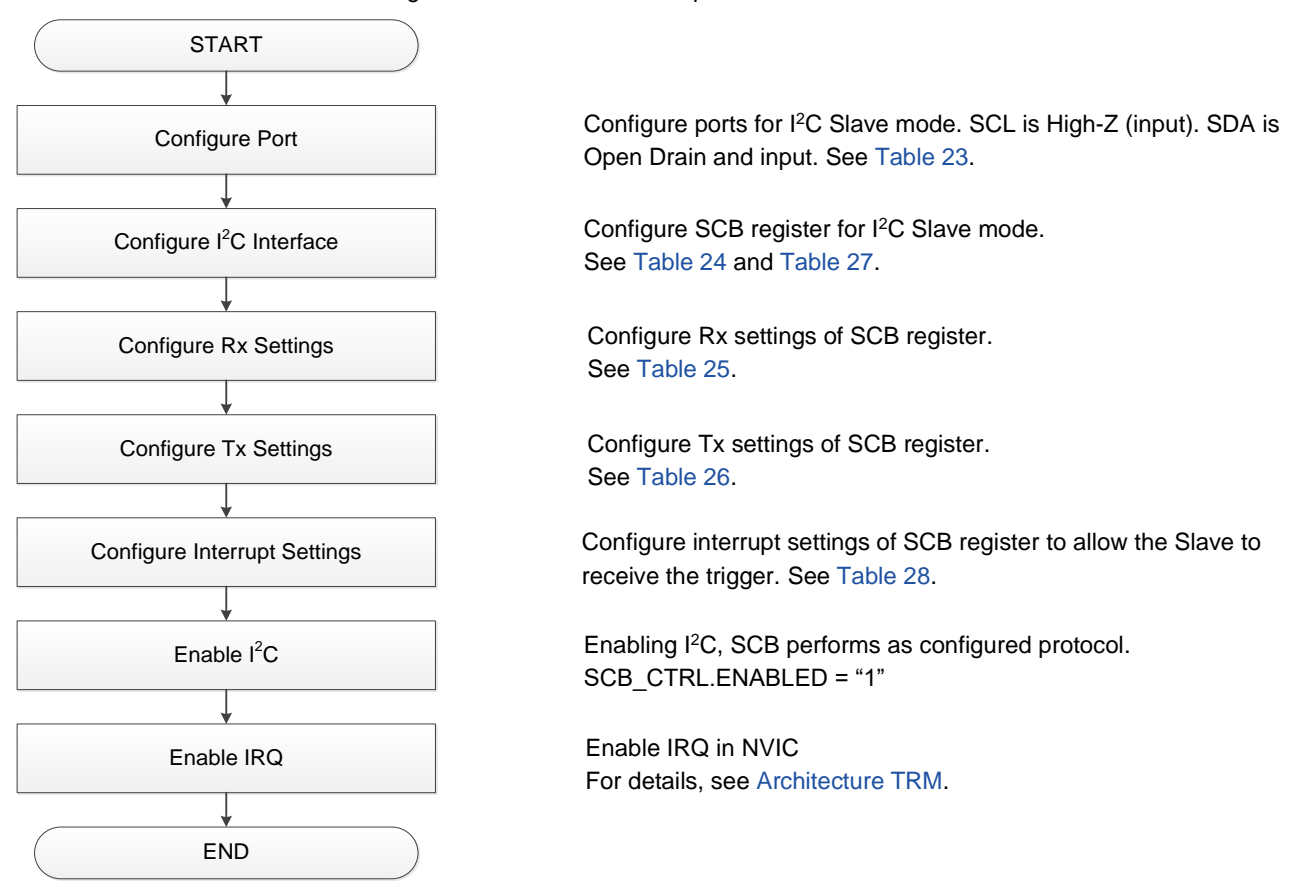

### Figure 17. I <sup>2</sup>C Slave Mode Operation

After the general configuration (clock, port, interrupt, and so on.), the interface register of the SCB is configured for I<sup>2</sup>C. If the SCB\_CTRL.ENABLE register is set "1" and interrupt is enabled, the SCB is ready to receive data.

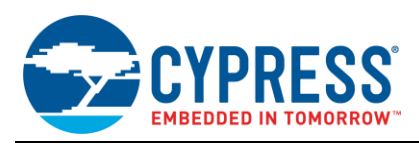

[Figure 18](#page-27-0) shows an example for I<sup>2</sup>C Slave reception interrupt.

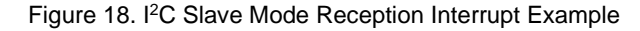

<span id="page-27-0"></span>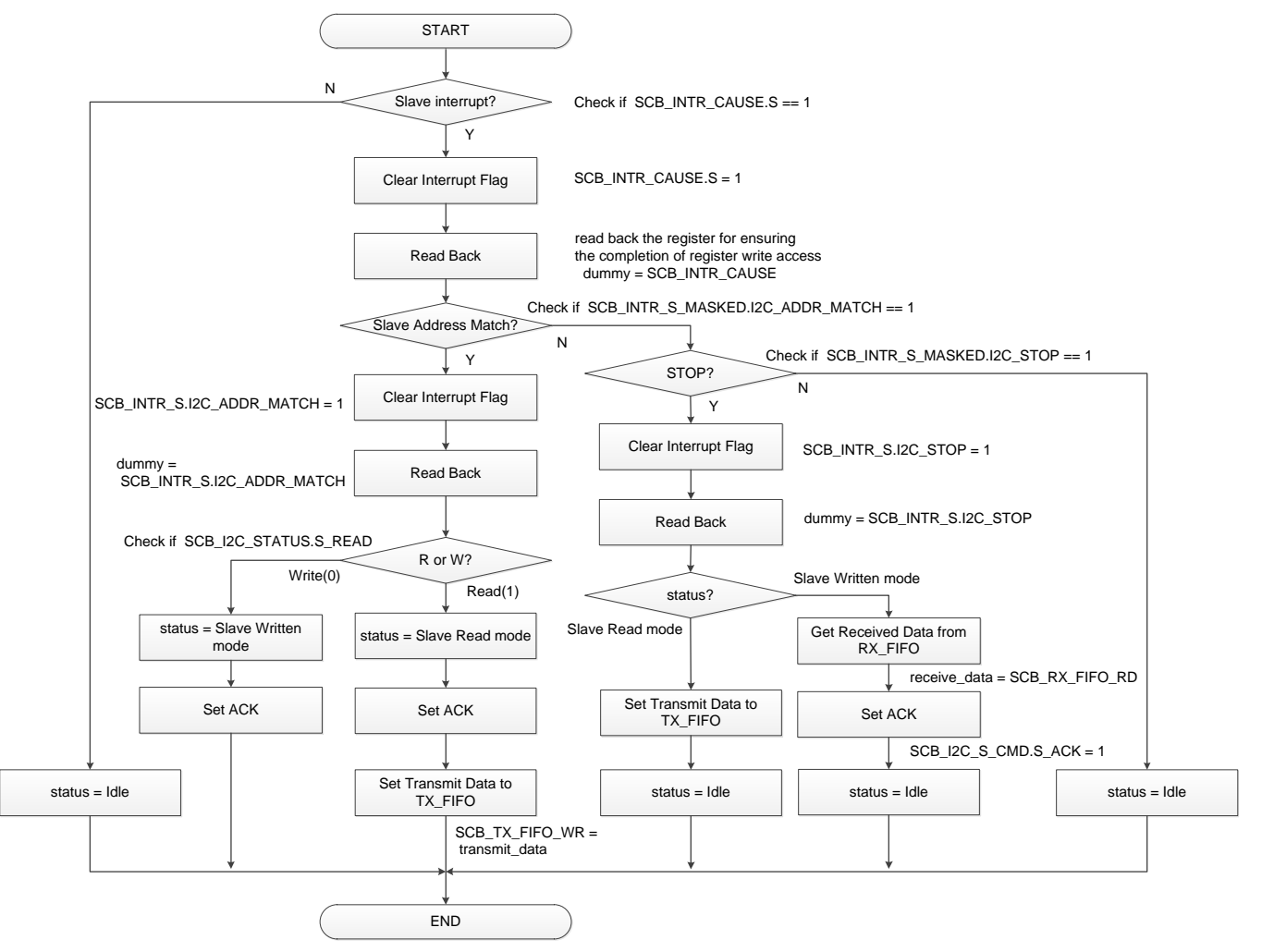

[Figure 18](#page-27-0) shows the interrupt procedure. After a Slave interrupt (SCB\_INTR\_CAUSE.S) occurs, the interrupt flag should be cleared, and the software can check whether the received Slave address matches with the configured Slave address. If the received Slave address matches with the configured Slave address, the received data might be the first byte of the I<sup>2</sup>C format, and then the software can check whether the direction of the data is write (from Master to Slave) or read (from Slave to Master). If the received Slave address does not match and STOP interrupt is TRUE, the flow branches based on the status of the first received byte. If the status is Slave Read mode, set the transmit data to the TX\_FIFO register as the response data to the master. If the status is Slave Written mode, the received data may be the written data from the Master; then the software can read out the received data from the RX\_FIFO register. If the received Slave address does not match and the STOP interrupt is FALSE, the received data may be invalid.

**Note:** Error handling is not explained in [Figure 18](#page-27-0) and shall be handled by the application.

### **6.2.1 Configure Ports**

This section explains an example of the port setting used in I<sup>2</sup>C Slave mode. In this mode, SCL and SDA are used as interface signals. Each signal is assigned to the port number as follows:

SCL : SCB0\_SCL (P1.0)

SDA : SCB0\_SDA (P1.1)

[Table 23](#page-28-2) shows an example of the port configuration in I<sup>2</sup>C Slave mode.

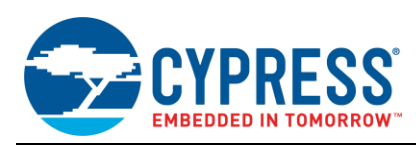

<span id="page-28-2"></span>SCL and SDA are configured for open-drain and input port with the GPIO\_PRT1\_CFG.DRIVE\_MODEx\_register and the GPIO\_PRT1\_CFG.IN\_EN*x* register. The port functions are determined by the HSIOM\_PRT1.PORT\_SEL0.IO*x*\_SEL register.

| <b>Register</b>              | <b>Port Configuration</b> |             | Remark                                   |
|------------------------------|---------------------------|-------------|------------------------------------------|
|                              | $SCL (x=0)$               | $SDA (x=1)$ |                                          |
| GPIO PRT1 CFG.DRIVE MODEx    |                           |             | 0: High-Z.<br>4: Open Drain, Drives Low. |
| GPIO PRT1 CFG.IN ENx         |                           |             | 1: Input buffer enabled.                 |
| HSIOM_PRT1.PORT_SEL0.IOx_SEL | 14                        | 14          | 14: DS#2.                                |

Table 23. I <sup>2</sup>C (Slave Mode): Example of Port Configurations

**Note:** Bits that are not listed in [Table 23](#page-28-2) have default values. For default values, see the respective registers in the [Registers TRM.](#page-30-0)

### **6.2.2 Configure I <sup>2</sup>C Interface Registers**

This section explains an example of the I<sup>2</sup>C registers setting used in I<sup>2</sup>C Slave mode. The following registers are used: interface configuration register, Rx and Tx control register, and Interrupt register.

[Table 24](#page-28-0) shows an example of the I<sup>2</sup>C interface configuration in I<sup>2</sup>C Slave mode. These registers determine the behavior of the SCB. In this case, the SCB is configured in the I<sup>2</sup>C Slave mode by setting SCB\_I2C\_CTRL.SLAVE\_MODE to "1".

<span id="page-28-0"></span>

| Register     | <b>Bit</b>       | Value | Remark                              |
|--------------|------------------|-------|-------------------------------------|
| SCB CTRL     | MODE             |       | $I2C$ mode.                         |
|              | ADDR ACCEPT      |       | Slave address not accepted.         |
|              | MEM WIDTH        |       | 8-bit FIFO data elements.           |
| SCB I2C CTRL | MASTER MODE      |       | Disabled.                           |
|              | SLAVE MODE       |       | Slave mode.                         |
|              | S GENERAL IGNORE | 0     | General call Slave address enabled. |

Table 24. <sup>[2</sup>C (Slave Mode): Example of <sup>[2</sup>C Interface Configurations

**Note:** Bits that are not listed in [Table 24](#page-28-0) have default values. For default values, see the respective registers in the [Registers TRM.](#page-30-0)

[Table 25](#page-28-1) shows an example of the Rx configuration in the I<sup>2</sup>C Slave mode. These registers configure the receiver control settings. In this case, the received data format is MSb first and the data width is 8 bits. The SCB\_RX\_MATCH.ADDR register should be set to the Slave device address shifted left by 1 bit. The SCB\_RX\_MATCH.MASK register is set as is.

<span id="page-28-1"></span>

| Register         | <b>Bit</b>    | Value    | <b>Remark</b>                                                                                                    |  |
|------------------|---------------|----------|----------------------------------------------------------------------------------------------------|--|
| SCB_RX_CTRL      | MSB FIRST     |          | MSb first.                                                                                                    |  |
|                  | DATA WIDTH    | 7        | DATA WIDTH $+1$ (=8) is the expected number of bits in the received<br>data frame.                                                                                                    |  |
| SCB RX FIFO CTRL | TRIGGER LEVEL | 1        | When the receiver FIFO has more entries than the number of this field,<br>a receiver trigger event is generated.                                                                                                    |  |
|                  | <b>CLEAR</b>  | $\Omega$ | Not cleared.                                                                                                    |  |
|                  | FREEZE        | $\Omega$ | Not frozen.                                                                                                    |  |
| SCB RX MATCH     | <b>ADDR</b>   | 0x10     | Slave device address $=8$ .<br>Set the Slave address shifted left by 1 bit because only bits 7 down to<br>1 (of 7 to 0) are used for the Slave address.<br>In this case,<br>Slave address: $1000b (=8)$<br>Set value: 0001 0000b (=0x10) |  |
|                  | <b>MASK</b>   | 0xFE     | Slave device address mask. This is left-shifted by one bit.                                                                                                    |  |

Table 25. I <sup>2</sup>C (Slave Mode): Example of Rx Configurations

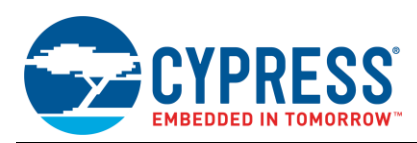

**Note:** Bits that are not listed in [Table 25](#page-28-1) have default values. For default values, see the respective registers in the [Registers TRM.](#page-30-0)

[Table 26](#page-29-1) shows an example of the Tx Configuration in I<sup>2</sup>C Slave mode. These registers configure the transmitter control settings. In this case, the transmitter data format is MSb first, the data width is 8bit, and OPEN\_DRAIN mode is set.

<span id="page-29-1"></span>

| <b>Register</b>  | Bit           | Value | Remark                                                                                                    |
|------------------|---------------|-------|----------------------------------------------------------------------------------------------------|
| SCB_TX_CTRL      | MSB FIRST     |       | MSb first.                                                                                                    |
|                  | DATA WIDTH    |       | DATA_WIDTH $+ 1$ (=8) is the number of bits in a<br>transmitted data frame.                                             |
|                  | OPEN DRAIN    |       | Open-drain operation mode.                                                                                              |
| SCB TX FIFO CTRL | TRIGGER LEVEL | 64    | When the transmitter FIFO has fewer entries than the<br>number of this field, a transmitter trigger event is generated. |

Table 26. I <sup>2</sup>C (Slave Mode): Example of Tx Configurations

**Note:** Bits that are not listed in [Table 26](#page-29-1) have default values. For default values, see the respective registers in the [Registers TRM.](#page-30-0)

[Table 27](#page-29-0) shows an example of the analog filter configuration in I<sup>2</sup>C Slave mode. These registers configure the analog filter settings to remove glitches. In this case, the filter of SDA\_IN and SCLK\_IN are enabled; SDA\_OUT is disabled.

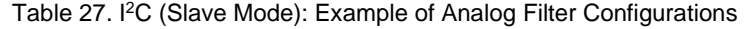

<span id="page-29-0"></span>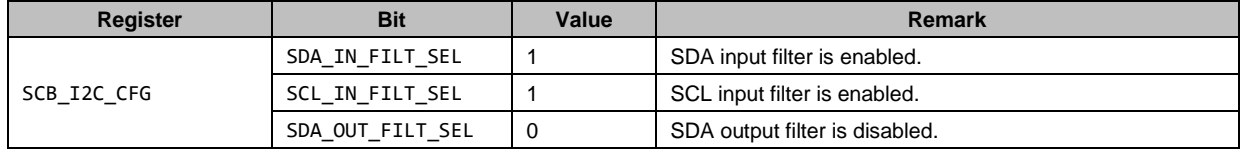

**Note:** Bits that are not listed in [Table 27](#page-29-0) have default values. For default values, see the respective registers in the [Registers TRM.](#page-30-0)

[Table 28](#page-29-2) shows an example of the interrupt configuration in I<sup>2</sup>C Slave mode. These registers configure the interrupt mask control settings. In this case, arbitration lost, STOP event, Slave address match, I<sup>2</sup>C general call address receiving, and I <sup>2</sup>C bus error are set as receiver interrupts.

<span id="page-29-2"></span>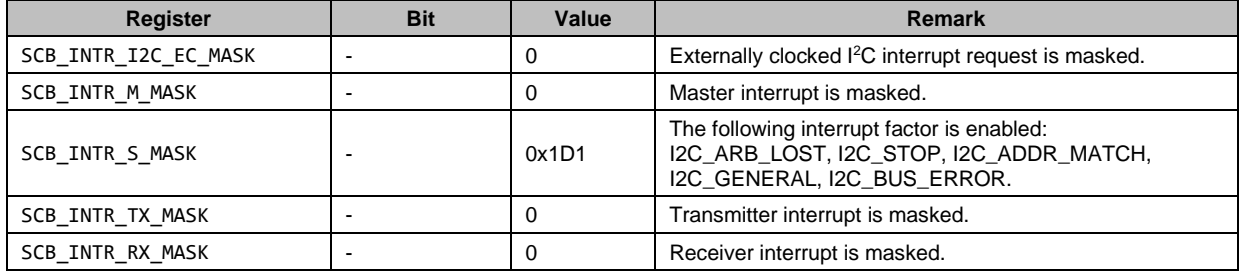

Table 28. I <sup>2</sup>C (Slave Mode): Example of Interrupt Configurations

**Note:** Bits that are not listed in [Table 28](#page-29-2) have default values. For default values, see the respective registers in the [Registers TRM.](#page-30-0)

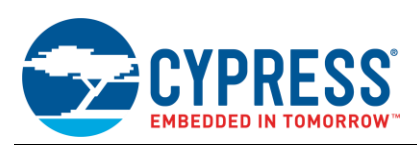

## <span id="page-30-1"></span>**7 Glossary**

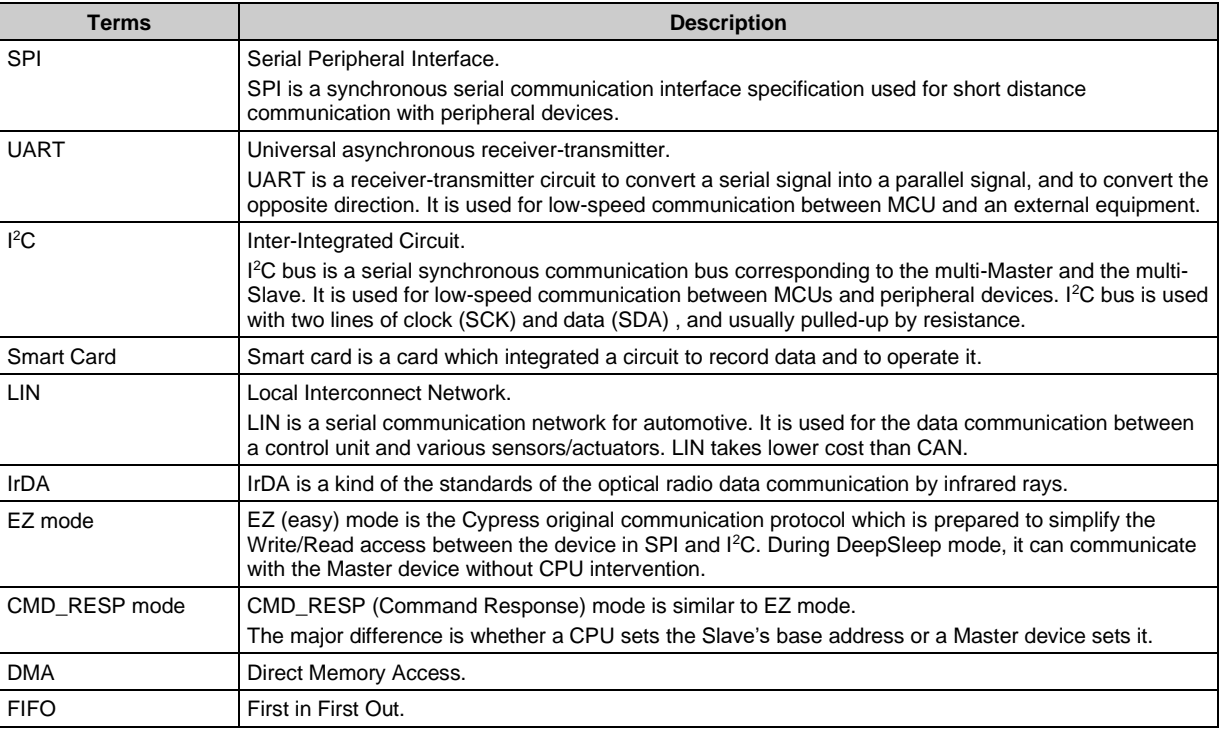

## <span id="page-30-0"></span>**8 Related Documents**

The following are the Traveo II family series datasheets and Technical Reference Manuals. Contac[t Technical Support](http://www.cypress.com/support) to obtain these documents.

- Device datasheet
	- CYT2B7 Datasheet 32-Bit Arm® Cortex®-M4F Microcontroller Traveo II Family
	- CYT2B9 Datasheet 32-Bit Arm® Cortex®-M4F Microcontroller Traveo II Family
	- CYT4BF Datasheet 32-Bit Arm® Cortex®-M7 Microcontroller Traveo II Family
	- □ CYT4DN Datasheet 32-Bit Arm® Cortex®-M7 Microcontroller Traveo II Family
	- CYT3BB/4BB Datasheet 32-Bit Arm® Cortex®-M7 Microcontroller Traveo II Family
- Body Controller Entry Family
	- Traveo™ II Automotive Body Controller Entry Family Architecture Technical Reference Manual (TRM)
	- Traveo™ II Automotive Body Controller Entry Registers Technical Reference Manual (TRM) for CYT2B7
	- Traveo™ II Automotive Body Controller Entry Registers Technical Reference Manual (TRM) for CYT2B9
- **Body Controller High Family** 
	- Traveo™ II Automotive Body Controller High Family Architecture Technical Reference Manual (TRM) for CYT4BF
	- Traveo™ II Automotive Body Controller High Registers Technical Reference Manual (TRM) for CYT3BB/4BB
- Cluster 2D Family
	- Traveo™ II Automotive Cluster 2D Family Architecture Technical Reference Manual (TRM)
	- Traveo™ II Automotive Cluster 2D Registers Technical Reference Manual (TRM)

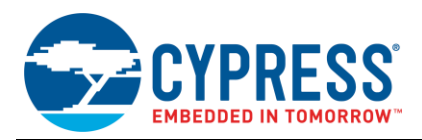

# <span id="page-31-0"></span>**Document History**

Document Title: AN225401 - How to Use Serial Communications Block (SCB) in Traveo II Family

Document Number: 002-25401

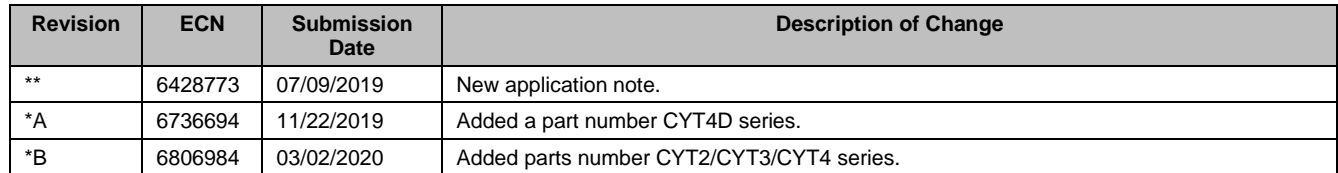

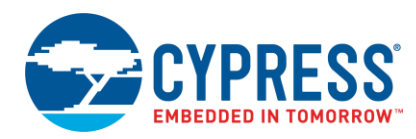

## <span id="page-32-0"></span>**Worldwide Sales and Design Support**

Cypress maintains a worldwide network of offices, solution centers, manufacturer's representatives, and distributors. To find the office closest to you, visit us at [Cypress Locations.](http://www.cypress.com/?id=1062)

## **[Products](http://www.cypress.com/products)**

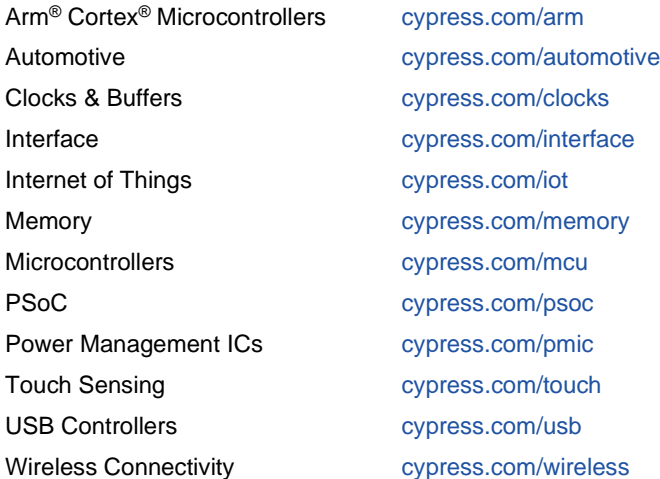

# **PSoC® [Solutions](http://www.cypress.com/psoc)**

[PSoC](http://www.cypress.com/products/psoc-1) 1 [| PSoC](http://www.cypress.com/products/psoc-3) 3 [| PSoC](http://www.cypress.com/products/psoc-4) 4 | [PSoC](http://www.cypress.com/products/32-bit-arm-cortex-m3-psoc-5lp) 5LP | PSoC [6 MCU](http://cypress.com/psoc6)

## **[Cypress Developer Community](http://www.cypress.com/cdc)**

[Community](https://community.cypress.com/welcome) | Code [Examples](http://www.cypress.com/cypressgithub) | [Projects](http://www.cypress.com/projects) | [Videos](http://www.cypress.com/video-library) | [Blogs](http://www.cypress.com/blog) | [Training](http://www.cypress.com/training) | [Components](http://www.cypress.com/cdc/community-components)

## **[Technical Support](http://www.cypress.com/support)**

[cypress.com/support](http://www.cypress.com/support)

All other trademarks or registered trademarks referenced herein are the property of their respective owners.

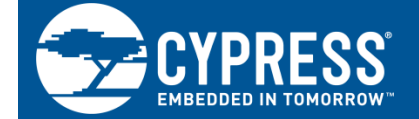

Cypress Semiconductor 198 Champion Court San Jose, CA 95134-1709

© Cypress Semiconductor Corporation, 2019-2020. This document is the property of Cypress Semiconductor Corporation and its subsidiaries ("Cypress"). This document, including any software or firmware included or referenced in this document ("Software"), is owned by Cypress under the intellectual property laws and treaties of the United States and other countries worldwide. Cypress reserves all rights under such laws and treaties and does not, except as specifically stated in this paragraph, grant any license under its patents, copyrights, trademarks, or other intellectual property rights. If the Software is not accompanied by a license agreement and you do not otherwise have a written agreement with Cypress governing the use of the Software, then Cypress hereby grants you a personal, nonexclusive, nontransferable license (without the right to sublicense) (1) under its copyright rights in the Software (a) for Software provided in source code form, to modify and reproduce the Software solely for use with Cypress hardware products, only internally within your organization, and (b) to distribute the Software in binary code form externally to end users (either directly or indirectly through resellers and distributors), solely for use on Cypress hardware product units, and (2) under those claims of Cypress's patents that are infringed by the Software (as provided by Cypress, unmodified) to make, use, distribute, and import the Software solely for use with Cypress hardware products. Any other use, reproduction, modification, translation, or compilation of the Software is prohibited.

TO THE EXTENT PERMITTED BY APPLICABLE LAW, CYPRESS MAKES NO WARRANTY OF ANY KIND, EXPRESS OR IMPLIED, WITH REGARD TO THIS DOCUMENT OR ANY SOFTWARE OR ACCOMPANYING HARDWARE, INCLUDING, BUT NOT LIMITED TO, THE IMPLIED WARRANTIES OF MERCHANTABILITY AND FITNESS FOR A PARTICULAR PURPOSE. No computing device can be absolutely secure. Therefore, despite security measures implemented in Cypress hardware or software products, Cypress shall have no liability arising out of any security breach, such as unauthorized access to or use of a Cypress product. CYPRESS DOES NOT REPRESENT, WARRANT, OR GUARANTEE THAT CYPRESS PRODUCTS, OR SYSTEMS CREATED USING CYPRESS PRODUCTS, WILL BE FREE FROM CORRUPTION, ATTACK, VIRUSES, INTERFERENCE, HACKING, DATA LOSS OR THEFT, OR OTHER SECURITY INTRUSION (collectively, "Security Breach"). Cypress disclaims any liability relating to any Security Breach, and you shall and hereby do release Cypress from any claim, damage, or other liability arising from any Security Breach. In addition, the products described in these materials may contain design defects or errors known as errata which may cause the product to deviate from published specifications. To the extent permitted by applicable law, Cypress reserves the right to make changes to this document without further notice. Cypress does not assume any liability arising out of the application or use of any product or circuit described in this document. Any information provided in this document, including any sample design information or programming code, is provided only for reference purposes. It is the responsibility of the user of this document to properly design, program, and test the functionality and safety of any application made of this information and any resulting product. "High-Risk Device" means any device or system whose failure could cause personal injury, death, or property damage. Examples of High-Risk Devices are weapons, nuclear installations, surgical implants, and other medical devices. "Critical Component" means any component of a High-Risk Device whose failure to perform can be reasonably expected to cause, directly or indirectly, the failure of the High-Risk Device, or to affect its safety or effectiveness. Cypress is not liable, in whole or in part, and you shall and hereby do release Cypress from any claim, damage, or other liability arising from any use of a Cypress product as a Critical Component in a High-Risk Device. You shall indemnify and hold Cypress, its directors, officers, employees, agents, affiliates, distributors, and assigns harmless from and against all claims, costs, damages, and expenses, arising out of any claim, including claims for product liability, personal injury or death, or property damage arising from any use of a Cypress product as a Critical Component in a High-Risk Device. Cypress products are not intended or authorized for use as a Critical Component in any High-Risk Device except to the limited extent that (i) Cypress's published data sheet for the product explicitly states Cypress has qualified the product for use in a specific High-Risk Device, or (ii) Cypress has given you advance written authorization to use the product as a Critical Component in the specific High-Risk Device and you have signed a separate indemnification agreement.

Cypress, the Cypress logo, Spansion, the Spansion logo, and combinations thereof, WICED, PSoC, CapSense, EZ-USB, F-RAM, and Traveo are trademarks or registered trademarks of Cypress in the United States and other countries. For a more complete list of Cypress trademarks, visit cypress.com. Other names and brands may be claimed as property of their respective owners.